#### **GI231 3D modelování v programu Leapfrog Geo**  $Elev(Z)$

# **Lekce: Wolfpass: Interpolace**

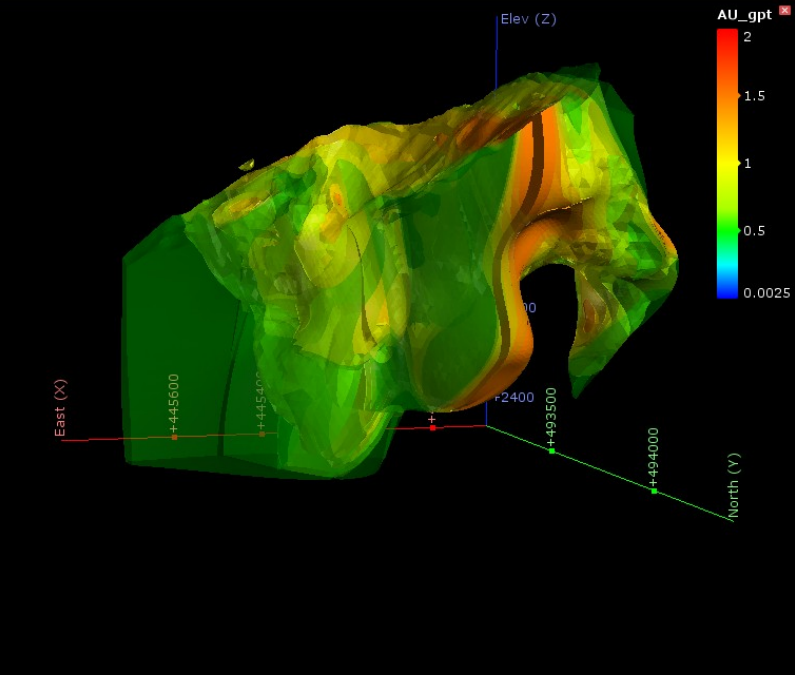

**Jakub Výravský Vojtěch Wertich Přemysl Pořádek**

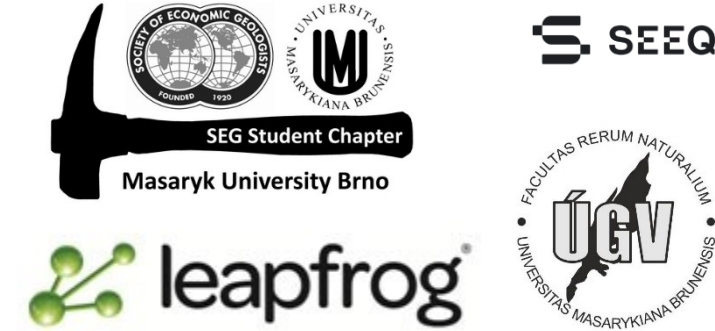

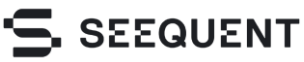

#### Co je to interpolace

- Interpolační funkce nám umožňuje vypočítat hodnotu nějakého číselného parametru v prostoru na základě znalosti hodnot tohoto parametru v různých bodech v prostoru okolo počítaného bodu
- Jedná se vždy o odhad. Čím více bodů máme, tím je větší pravděpodobnost, že interpolovaná hodnota odpovídá realitě
- Funkce pracuje tak, že přisuzuje větší váhu bodům, které jsou blíže a menší těm, které jsou dále od interpolovaného bodu.
- Vypočítáme tedy pozici bodů, kde výsledek interpolace odpovídá poža-<br>dované hodnotě (např. hodnotě hodnotě **byl hodnotě** zvoleného cut off, nebo 1g/t Au...) tyto body v prostoru spojíme a získáme tak povrch (isosurface), ze kterého poté můžeme spočítat např. objem zásob atd.

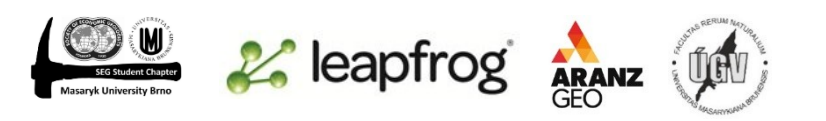

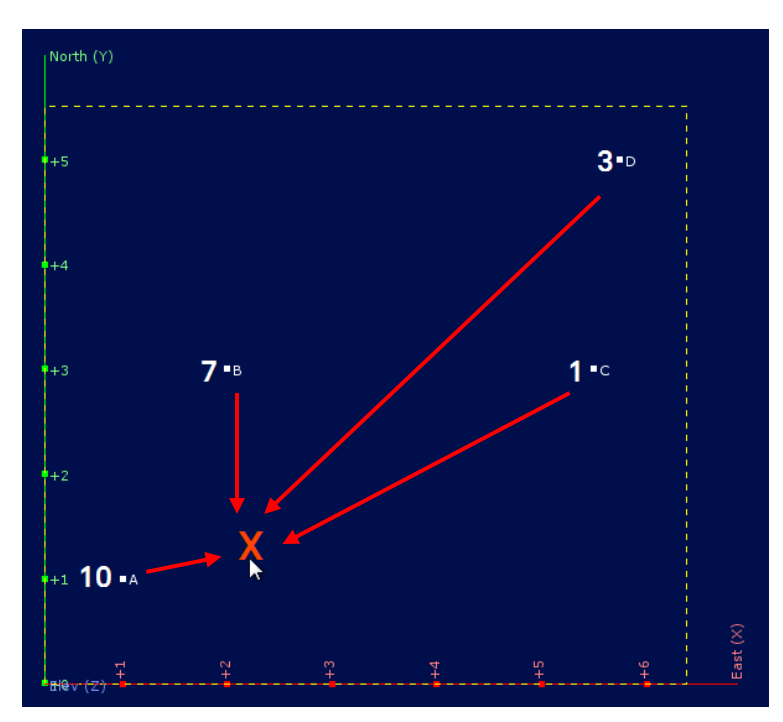

## Lineární a sférická interpolační funkce

- V Leapfrogu jsou dva typy interpolačních funkcí
	- Lineární (linear interpolant) u této funkce míra závislosti klesá lineárně, tedy například dvakrát vzdálenější bod bude mít poloviční váhu, než bod dvakrát bližší.
	- Sférická (spherical interpolant) graf této funkce není přímka, ale připomíná svým tvarem logaritmus. Vliv na výsledek interpolace tedy neklesá lineárně a od určité vzdálenosti (kde se funkce asymptoticky blíží své limitě) již tyto hodnoty nemají vliv.
	- U většiny typů ložisek, která jsou nějak prostorově omezená (vázaná na nějakou žílu, vrstvu, intruzi) a nevyznívají postupně "do nekonečna" se používá sférická interpolační funkce.

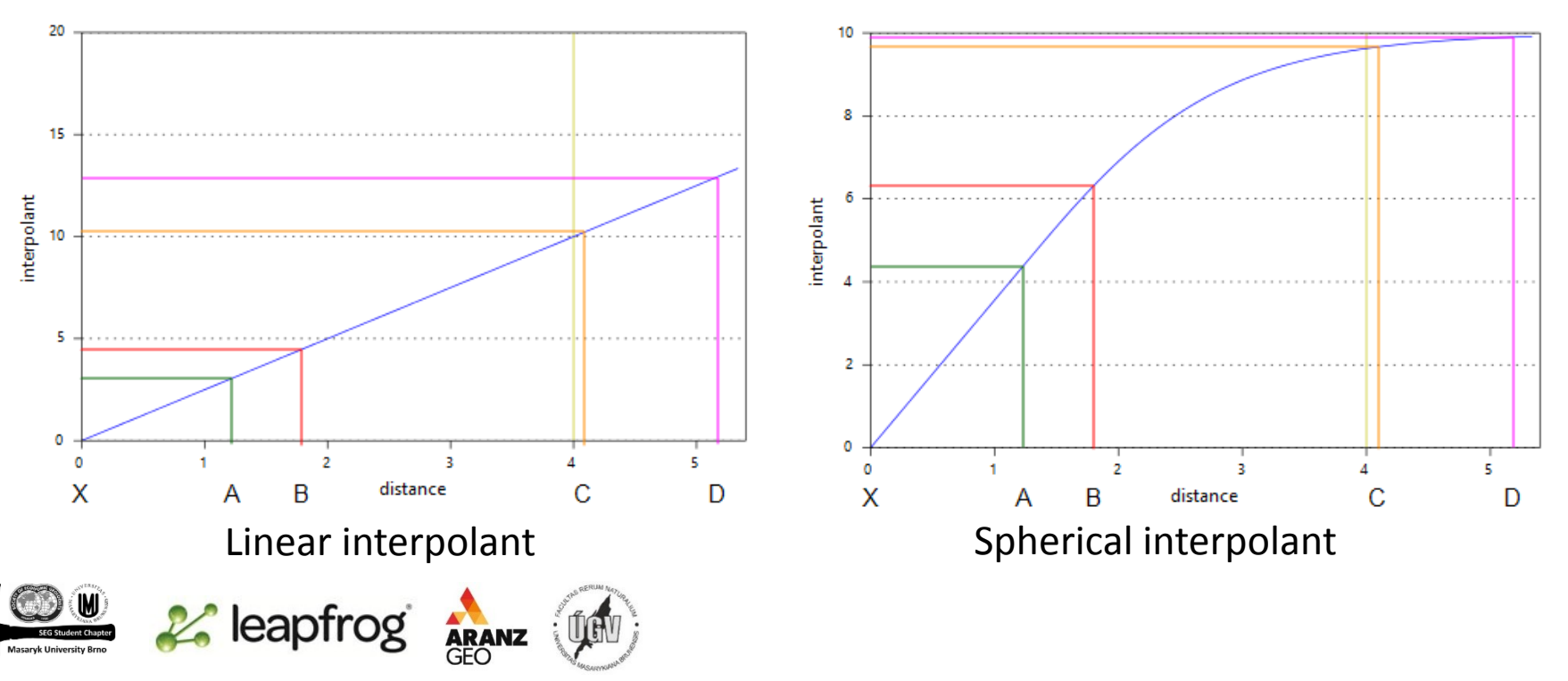

#### Merged tables

- Dobrý způsob, jak rychle zjistit, jestli spolu nějaké parametry souvisí (např hornina a obsah kovu), je vytvořit si sloučenou tabulku "merged table"
- Drillholes $\rightarrow$ new merged table  $\rightarrow$  chceme dát dohromady všechny assay tables společně s ROCK a Grouped Lith

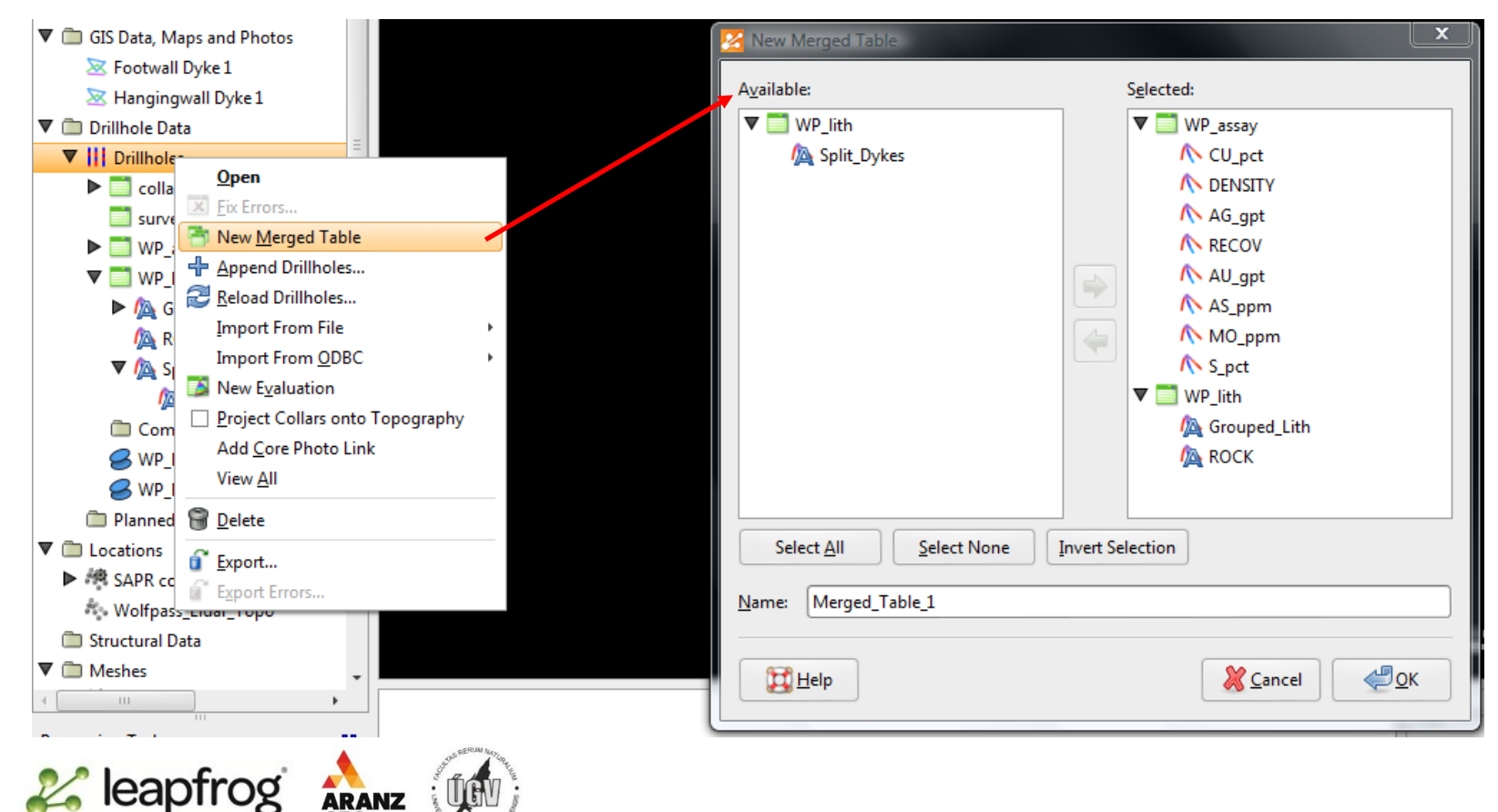

## Zobrazení merged table

- Merged table I  $\rightarrow$  properties  $\rightarrow$  histogram  $\rightarrow$  rock  $\rightarrow$  Au gpt
- Můžeme se dozvědět jednak podíl jednotlivých litologií na celkové délce vrtů a také si jednotlivé litologie můžeme seřadit podle obsahu jednotlivých komponent a zjistíme například, že nejvíce zlata se nachází v Early Diorite

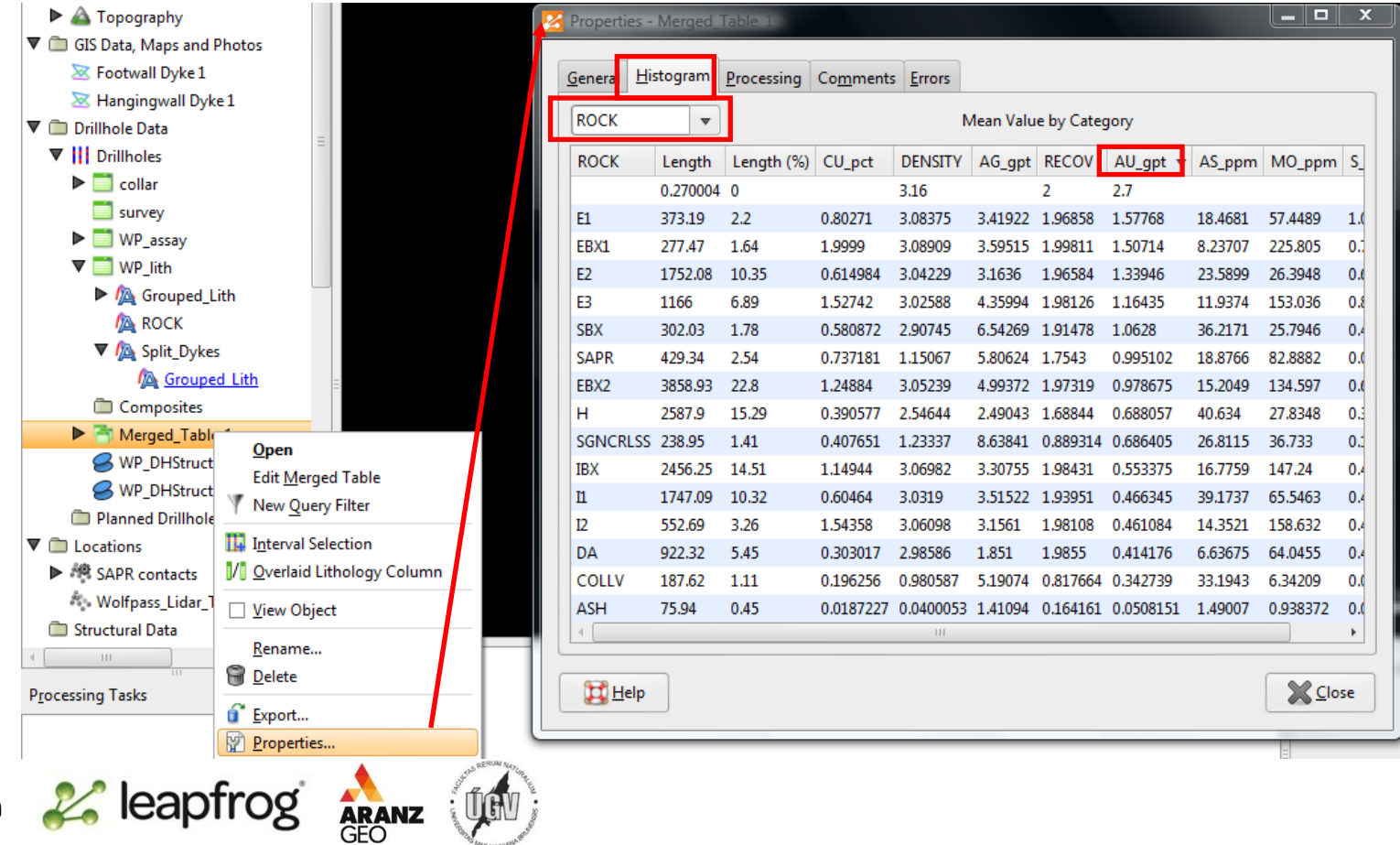

## První interpolační model

- Vytvoříme si první hrubý model, který budeme poté dále zpřesňovat
- Interpolants  $\rightarrow$  new interpolant
- Nastavíme, že chceme modelovat zlato (Au\_gpt), rozsah modelu stejný, jako GM a resolution 20

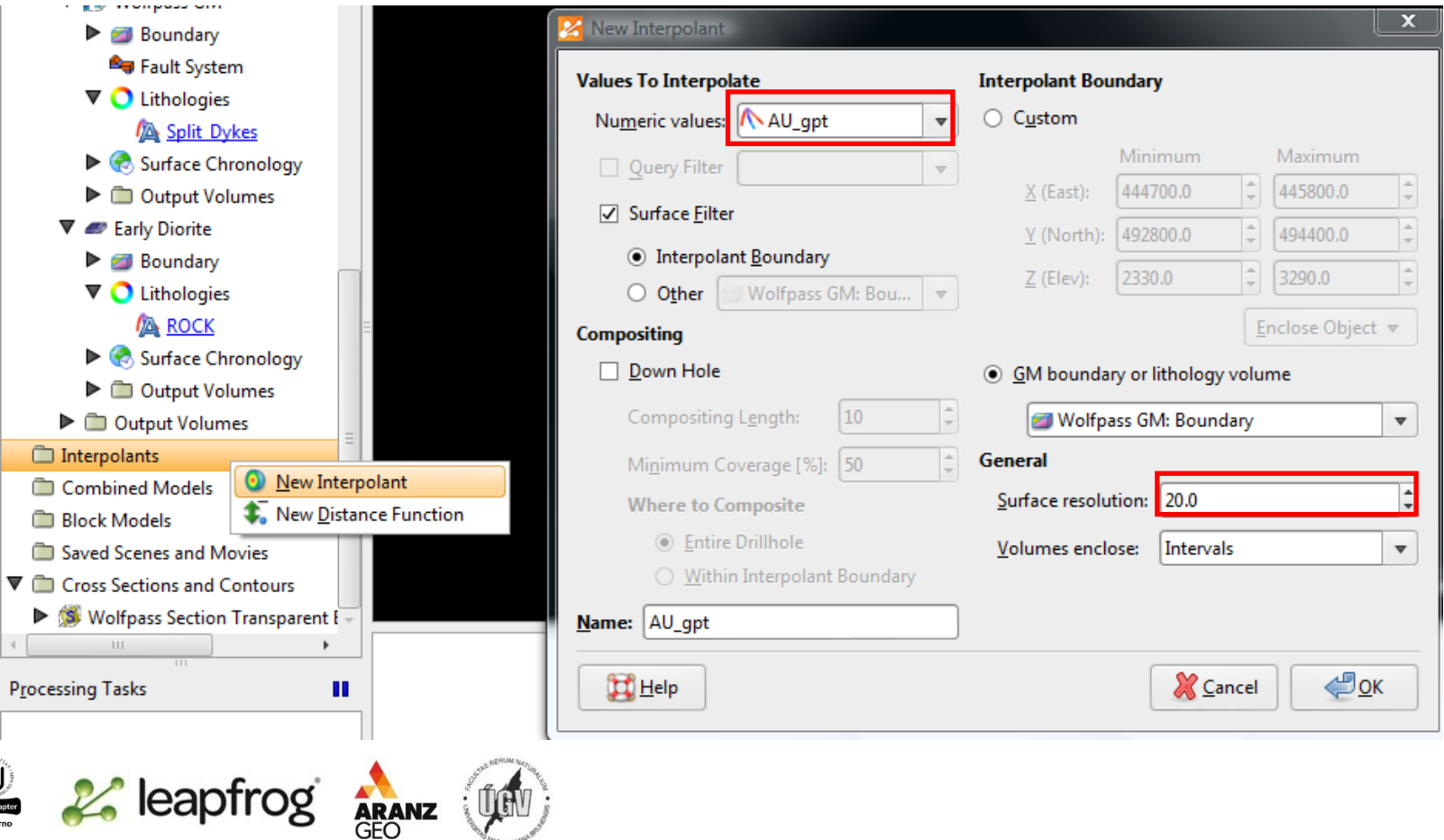

#### Compositing the data

- Pro zpřehlednění a zjednodušení dat, které jsou nerovnoměrně distribuované v prostoru (například pokud máme v rámci vrtu různě dlouhé intervaly s naměřenými kovnatostmi) je můžeme sloučit do stejně velkých intervalů.
- Dva parametry, které ovlivňují výsledek jsou: "Compositing length" tedy délka nových intervalů a "Minimum Coverage" tedy podíl délky intervalu, pro kterou máme k dispozici data ku celkové délce intervalu. Pokud je oblast, kde máme data menší, než Minimum Coverage, nový interval se nevytvoří a tyto hodnoty jsou odstraňěny z dalších výpočtů
- Algoritmus používá pro výpočet nové hodnoty vážený průměr, zohledňuje tedy délku jednotlivých původních úseků na výsledek
- Pokud máme data z vrtů v pravidelných intervalech, přesto se nám často vyplatí je sloučit do větších úseků (záleží na typu ložiska a dobývací metodě). Compositing Length by měl být násobkem délky těchto intervalů.
- V našem případě nastavíme délku na 6 m a Minimum Coverage na 100%

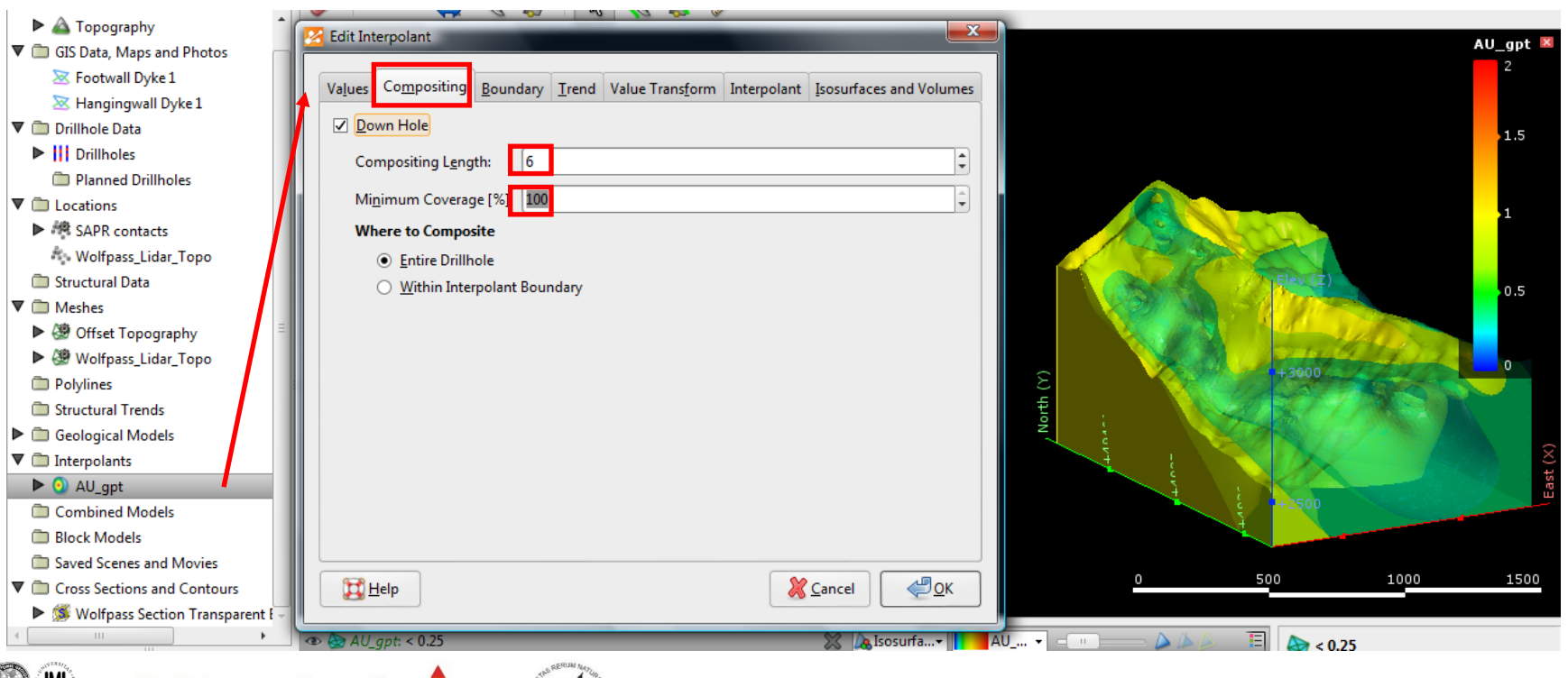

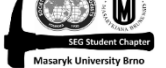

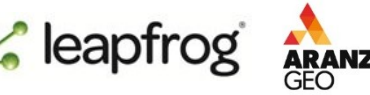

**Z** leapfrog

### Ukázka principu fungování

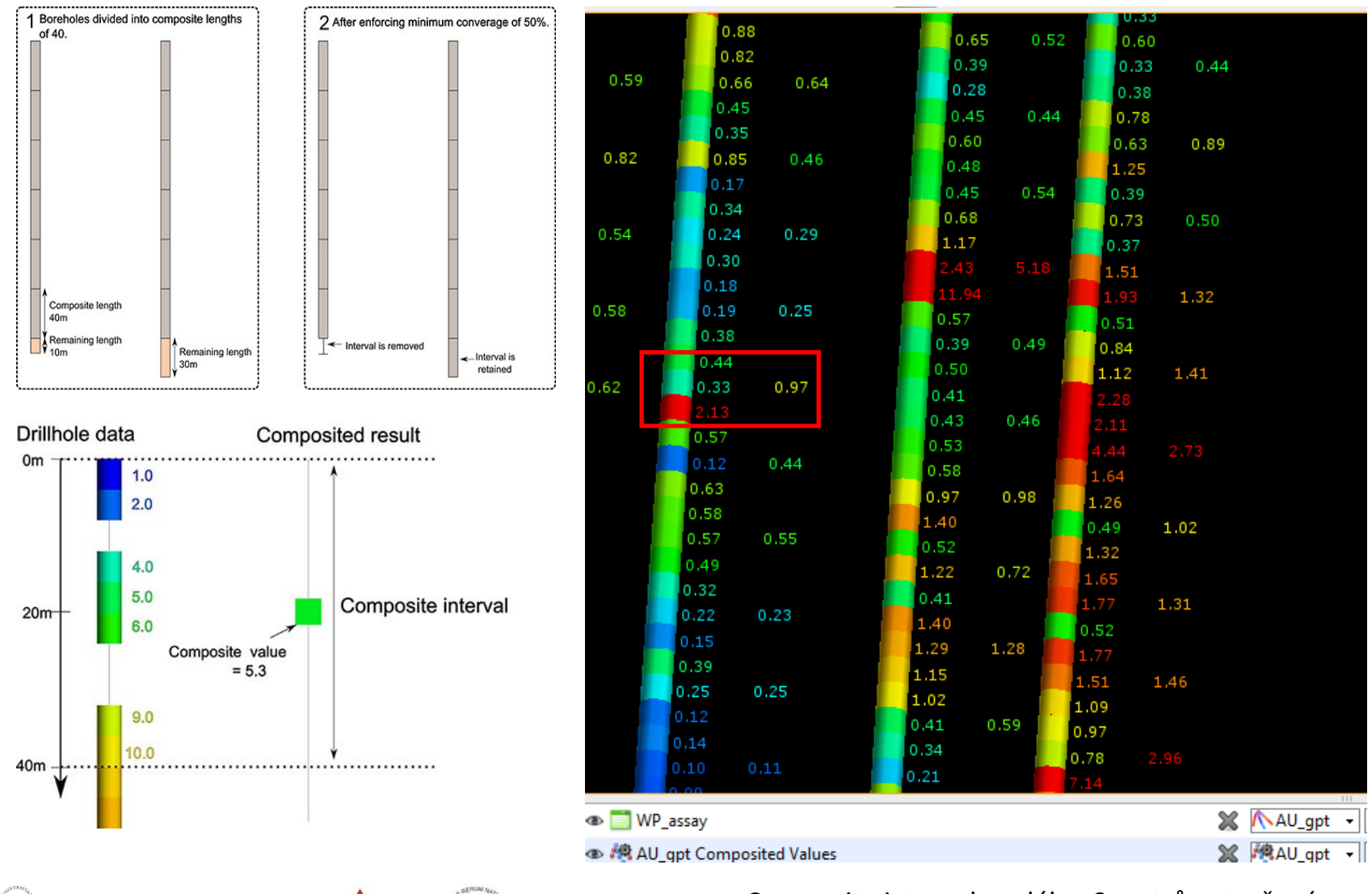

Composite intervals o délce 6 metrů vytvořené z dvoumetrových úseků v modelu Wolfpass

#### Tranformace dat

- V záložce "Value transform" najdeme histogram použitých hodnot. Jak vidíme, naše data nemají normální rozdělení ale log-normální (histogram nemá tvar zvonu, ale je "rozplizlý" na jednu stranu – pro více informací doporučuji si zapsat G3101 Základy zpracování geologických dat). Můžeme tedy provést logaritmickou transformaci dat a získat tak hodnoty s normálním rozdělením.
- K rozhodnutí, zda transformaci provést či ne, potřebujeme výsledky (a znalosti) statistické analýzy dat. Obecně však platí, že po transformaci získáme vždycky menší objemy zásob, než bez ní. Můžeme také vytvořit 2 modely a vybrat si ten, který se nám zdá reálnější.
- Kromě transformace můžeme také přepsat příliš nízké, nebo příliš vysoké hodnoty ("Do pre-transform clipping"). Tato funkce je důležitá především pro odstranění tzv. "nuggets", tedy anomálně vysokých hodnot. Pokud takové hodnoty mezi daty necháme, po interpolaci nám většinou vyjde lepší ložisko, než odpovídá realitě. Pokud tedy nastavíme "upper bound" např. na 5 (jako v našem cvičení), všechny hodnoty větší než 5 se automaticky přepíší na tuto hodnotu.
- Jaká hodnota "upper bound" je ta správná je opět záležitost statistiky. Jednoduché, ovšem pouze orientační pravidlo říká, že leží v oblasti, kde sloupce v histogramu nejsou těsně vedle sebe, ale začínají se mezi nimi objevovat mezery (což je částečně závislé na počtu sloupců histogramu – "Bin count" a správná volba počtu sloupců opět plyne ze statistického zpracování dat...).

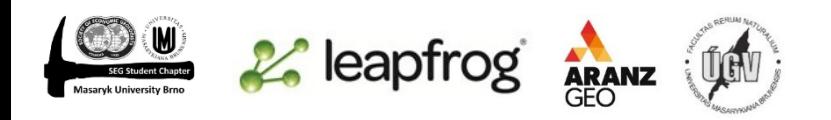

#### Tranformace dat

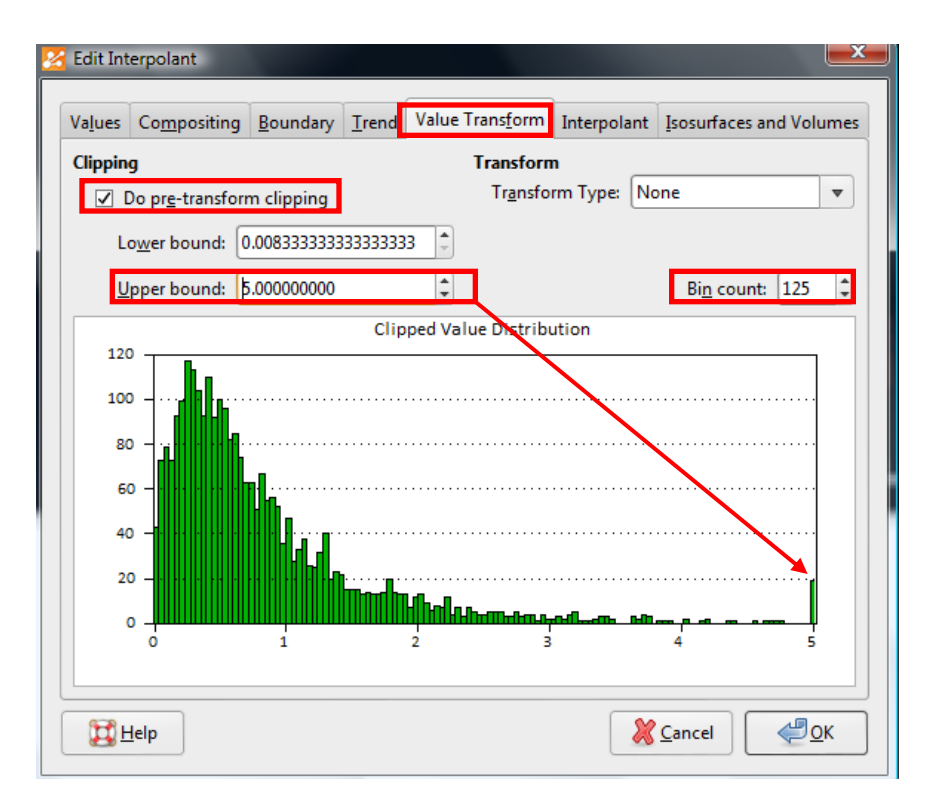

Lognormální rozdělení dat, histogram je nesymetrický – protažený na jednu stranu. Byla nastavena hodnota Upper bound na 5 a všechny vyšší hodnoty tedy byly přepsány na 5. Počet sloupců histogramu byl nastaven na 125.

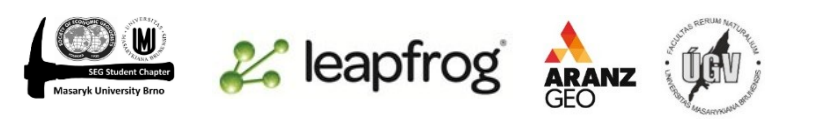

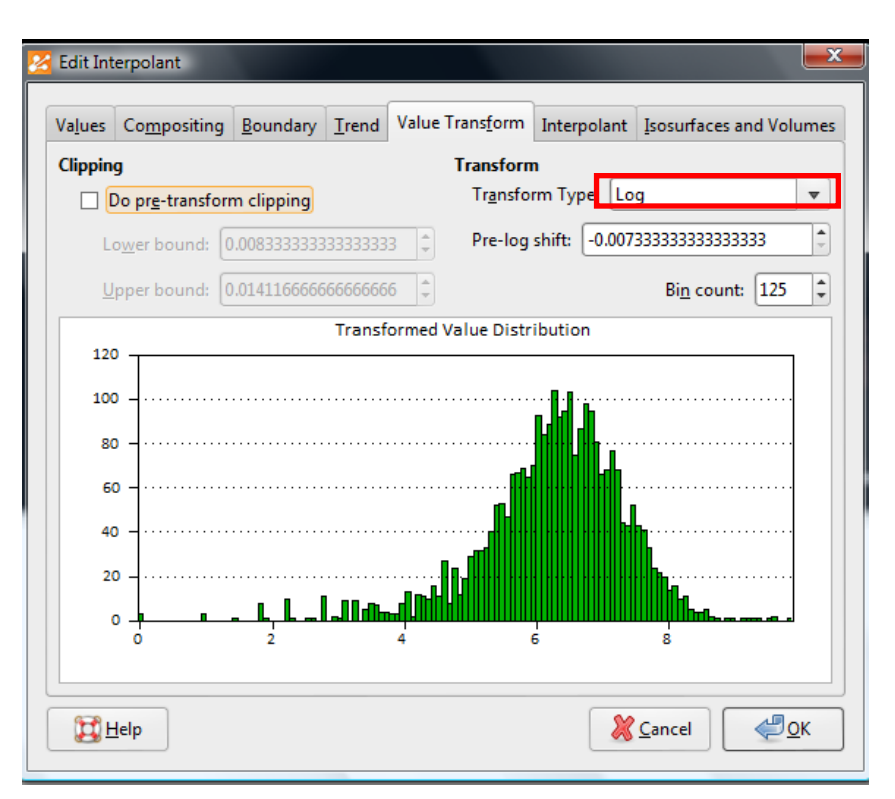

Stejná data po logaritmické transformaci, histogram je symetrický a má tvar zvonu (Gaussovy křivky).

# Úprava parametrů interpolace

- Na první model je použita lineární interpolační funkce, která se ovšem není vhodná, změníme jí tedy na sférickou.
- Je zde mnoho parametrů, kterými můžeme měnit tvar interpolační funkce a které mají zásadní vliv na výsledek.
	- Base Range
	- Sill
	- Nugget
	- Drift
	- Alpha

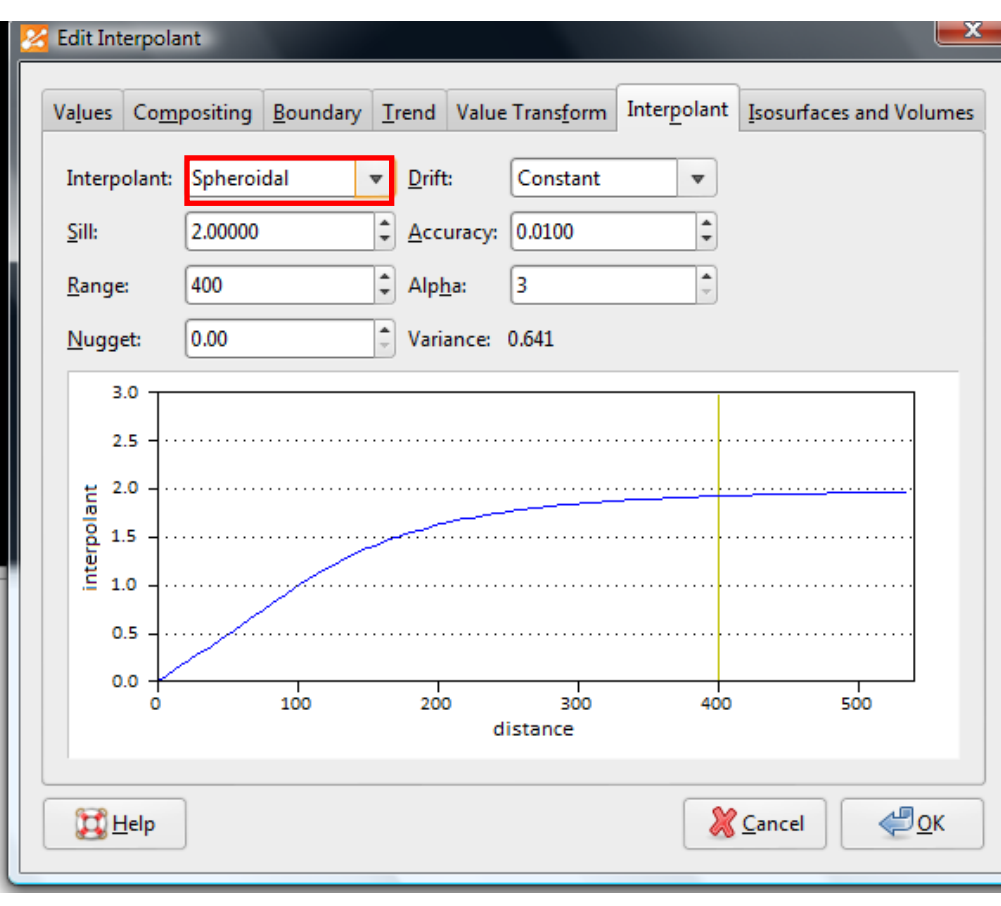

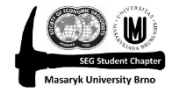

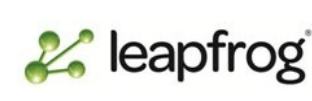

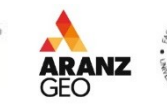

## Interpolační funkce

- Hodnotu interpolované veličiny v kterémkoliv místě počítáme ze známých hodnot v okolním prostoru, přičemž bližší body mají větší vliv.
- Na obrázku je graf průběhu interpolační funkce v závislosti na vzdálenosti od známého bodu. Standardně funkce začíná v nule a limitně se blíží hodnotě **Sill**, přičemž 96% této hodnoty dosáhne ve vzdálenosti Base **Range**.
- Hodnota interpolační funkce poté určuje, jakou váhu má hodnota ve známém bodě na výslednou hodnotu v interpolovaném místě. Hodnota 0 značí 100% váhu (to ale může nastat jen ve vzdálenosti 0 od známého bodu) a hodnota Sill minimální váhu.

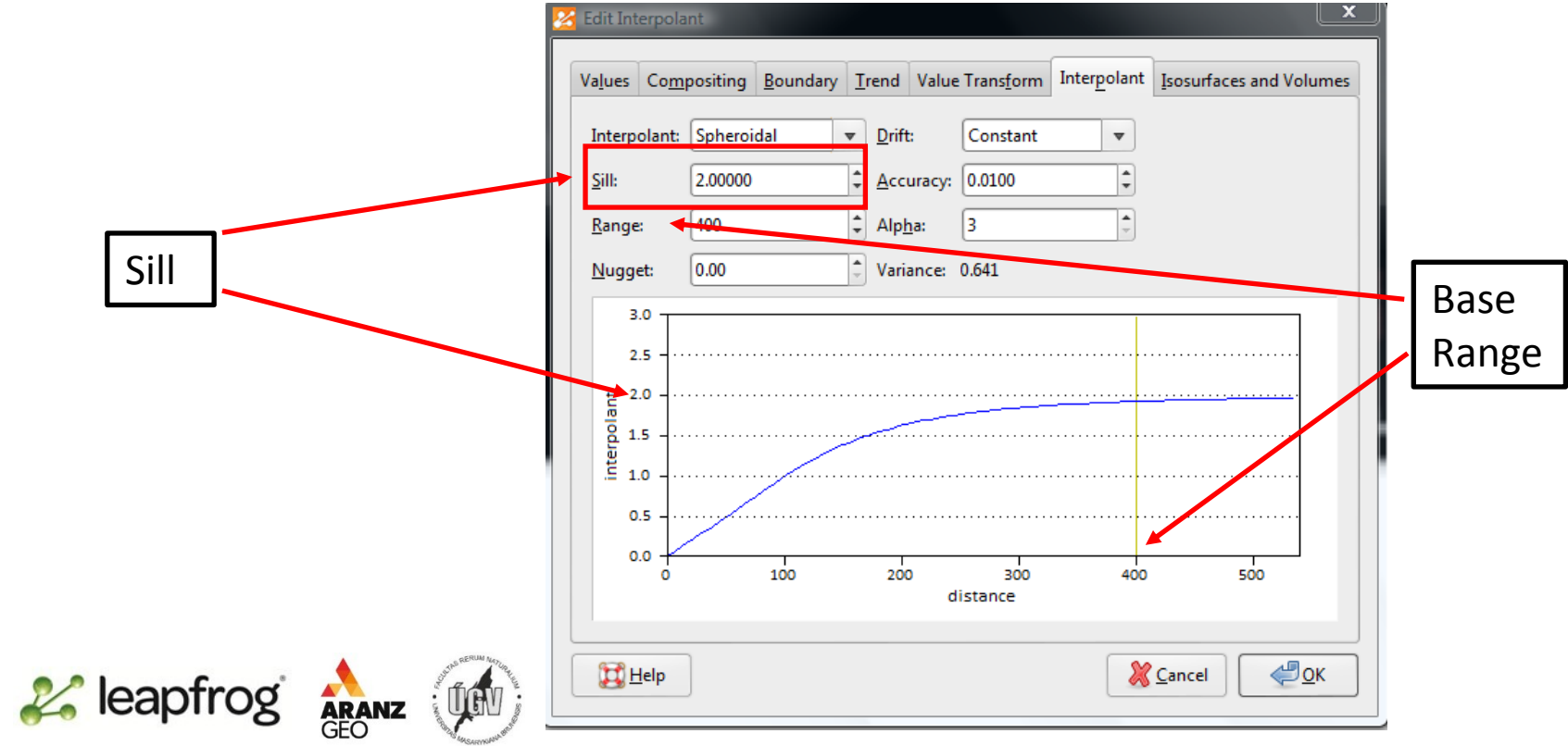

#### Base Range

- Base Range je vzdálenost, ve které hodnota interpolační funkce dosáhne 96% hodnoty Sill (maximální hodnoty). Jak je patrné i z grafu, dále již funkce téměř neroste a proto mají všechny body za touto vzdáleností přibližně stejný (a velmi malý) vliv na výsledek interpolace.
- Base range by měla být přibližně 2 2,5 násobek vzdálenosti mezi vrty (můžeme jí chápat jako kontinuitu), pokud nastavíme příliš malou, ložisko mezi vrty se nepropojí a vznikne nám "spousta brambor", pokud nastavíme příliš velkou, propojí se klidně několik nesouvisejících ložisek do jednoho.

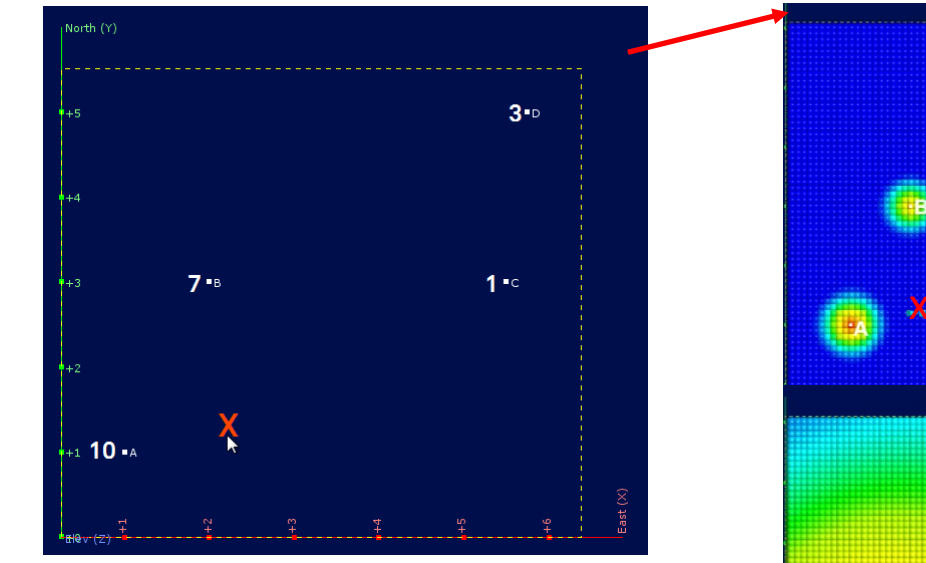

Ukázka vlivu nastavení Base Range od 1 do 30 na hodnotu v interpolovaném bodě x. Vzdálenost mezi vrty je asi 4. Hodnota v bodě x se mění od 0,24 po 7,33. Optimální je Base Range 8

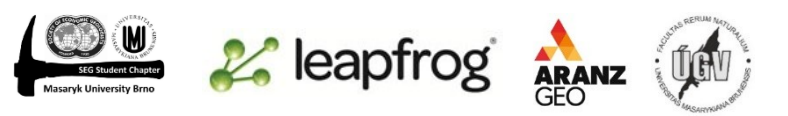

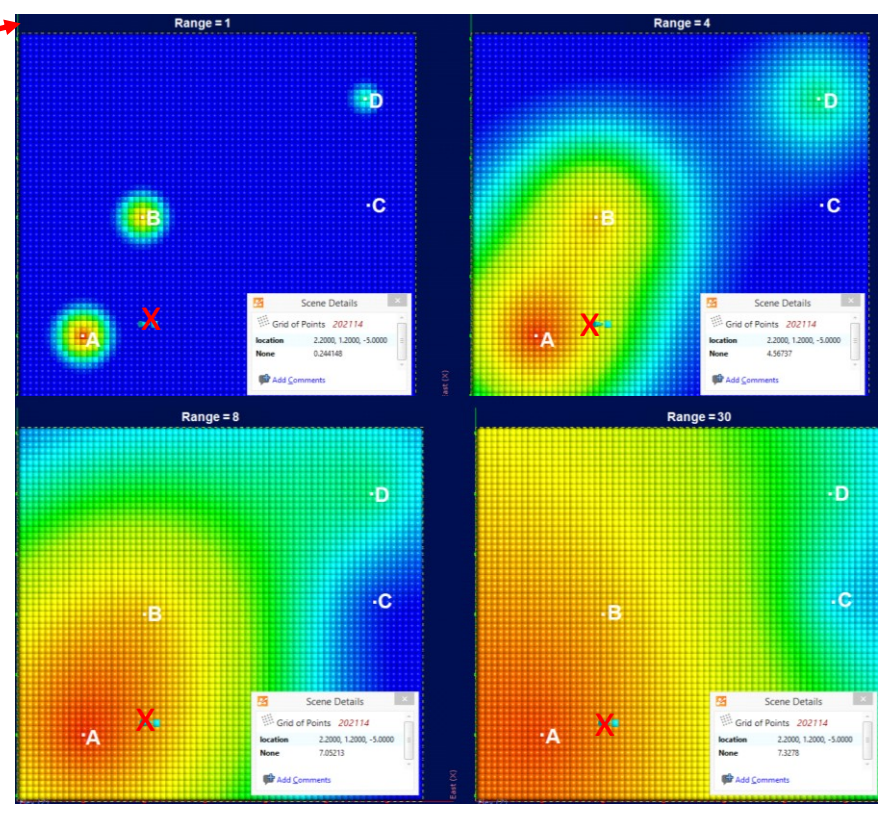

### Sill a Nugget

- Sill je maximální hodnota, kterou může interpolační funkce nabývat. Sama o sobě však nemá příliš význam, jelikož je to tvar interpolační funkce (určený poměrem mezi Nugget, Sill a Base Range), který určuje výsledek interpolace a ne absolutní hodnota. Většinou odpovídá hodnotě Variance.
- Pokud Nugget i Sill vynásobíme stejným číslem, tvar interpolační funkce se nezmění a výsledek bude stejný.
- Nugget posune začátek interpolační funkce nahoru, takže nebude začínat v bodě [0;0]ale v bodě[0;Nugget]. Výsledkem bude, že při interpolaci bude brán větší ohled na okolní hodnoty a menší na bod velmi blízko. Tímto můžeme snížit vliv extrémně vysokých/nízkých hodnot, způsobených např chybou měření, heterogenitou ložiska apod.
- Pro připomenutí: tyto hodnoty můžeme také upravit pomocí clipping a logaritmic transform.
- Zadává se jako % z hodnoty Sill.
- Hodnota nugget závisí především na typu ložicka- porphyry gold 10-20%; epithermal gold 30-60%; lode gold 50-70% a na kvalitě vašich dat.

Nugget počítáme jako % z hodnoty Sill, ale do tabulky se zadává jako absolutní hodnota. Musíme jej tedy předem spočítat. Na ukázce máme nastavený Sill 2,5 a pokud chceme mít nugget 10%, zadáme hodnotu 0,25, pokud bychom chtěli 15%, zadáme 0,375 atd.

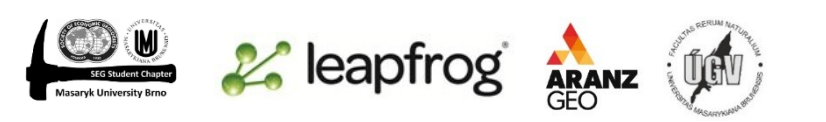

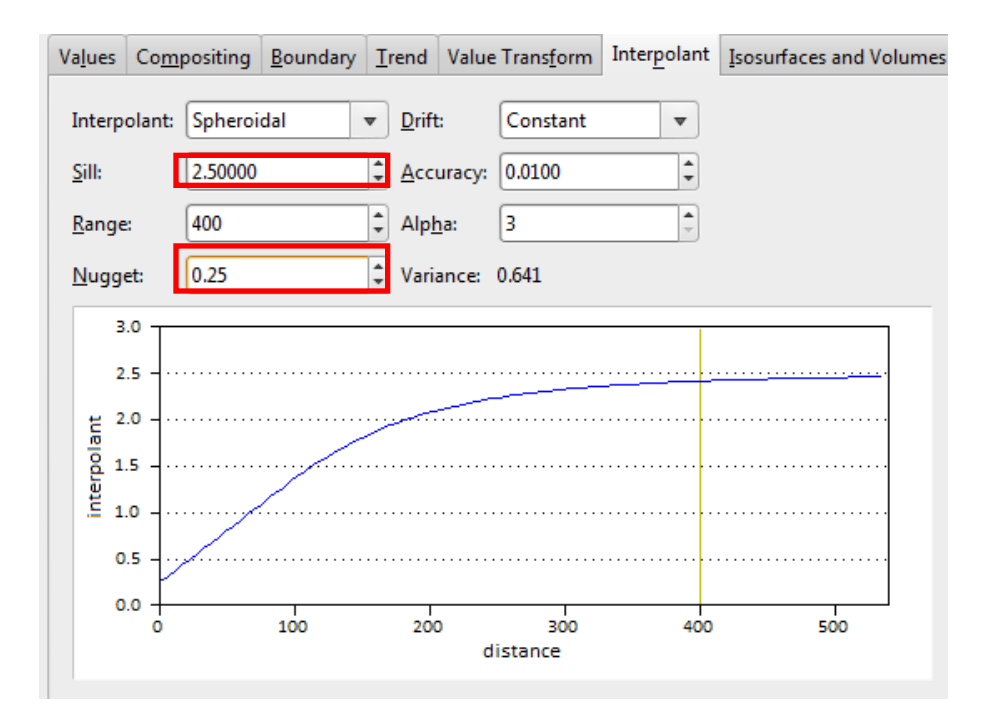

**Lekce: Wolfpass: Interpolace GI231 - 3D modelování v programu Leapfrog Geo**

## Drift

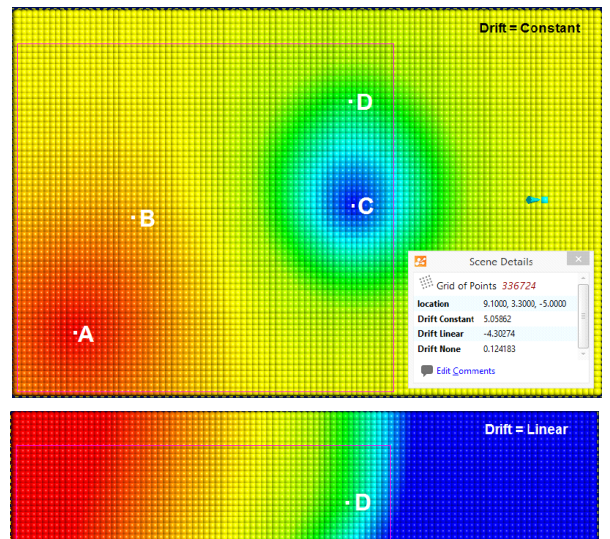

 $\overline{c}$ · B Grid of Points 336724 9.1000.3.3000. - 5.000 5.05862 ۰A  $-4.30274$ 0.124183 **Drift = None**  $\overline{D}$  $\overline{c}$ B Grid of Points 336724 9.1000.3.3000.4500 5.05862 ۰A  $-4.30274$ 0.124183

Na obrázku máme opět stejná data a na obrázcích vpravo vidíme rozšířenou oblast, kde data nejsou. Nejrozumnější vzhledem k našim datům je drift None.

• Můžeme nastavit 3 možnosti driftu

• None: Výsledek bude 0

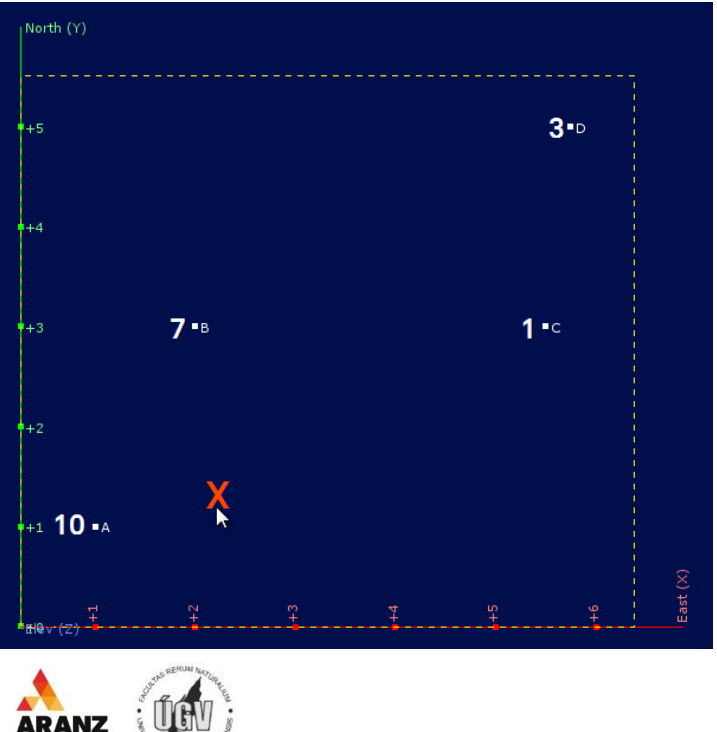

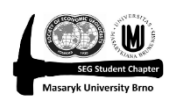

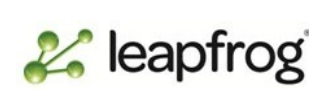

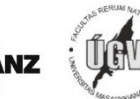

• Drift nám určuje, jak bude vypadat výsledek interpolace ve

větší vzdálenosti od naměřených dat (za hodnotou Base Range)

• Constant: výsledek se bude rovnat průměru všech dat

vzdálenosti můžeme dostat záporné hodnoty

• Linear: výsledek se bude lineárně zmenšovat (ve velké

#### Alpha a Accuracy

- Alpha mírně mění tvar interpolační funkce, nízká Alpha vytvoří funkci, která roste rychleji, než při vysoké Alpha.
- Je možné nastavit 3, 5, 7 a 9. Nejpřesnější je 9, ale rozdíly nejsou velké a výrazně roste doba výpočtu, můžeme proto nechat 3.
- Accuracy nemá smysl dávat vyšší, než je přesnost vašich dat. Velmi se prodlouží doba výpočtu a výsledek může být špatný. Leapfrog většinou sám určí správnou hodnotu, takže není třeba měnit.

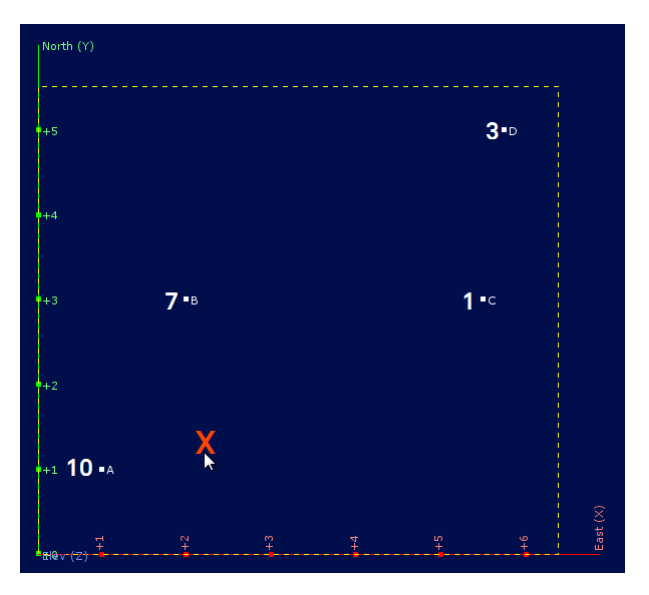

Na obrázku vlevo máme opět stejná data, vpravo nahoře je ukázka tvaru funkce při různých Alpha. Vlevo dole vidíme pouze malé rozdíly při použití alpha 3 (hodnota je 7,05) a Alpha 9 (hodnota je 7,38).

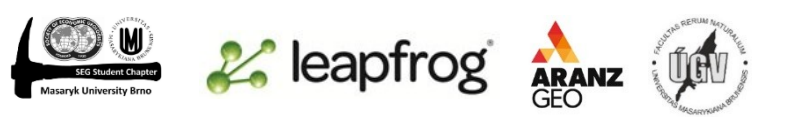

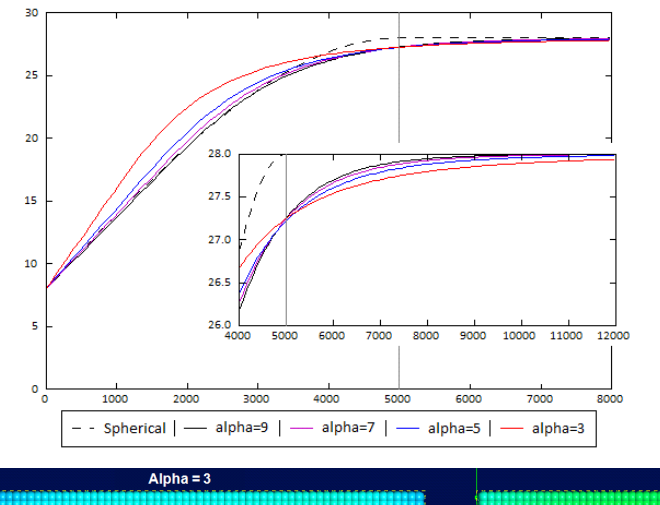

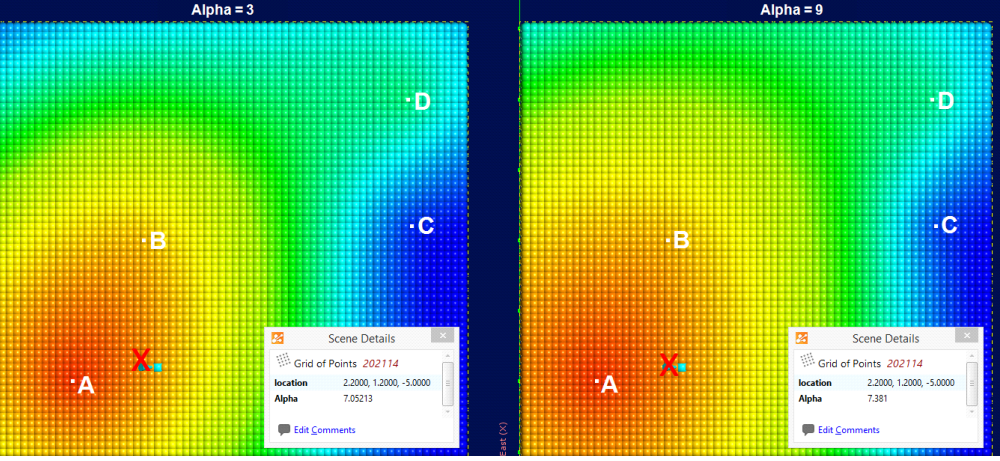

## Nastavení parametrů funkce

• Pro naše cvičení nastavíme: Interpolant – Spheroidal; Alpha – 3; Sill – 1; Nugget – 0,15; Base Range  $-$  250; Drift  $-$  None; Accuracy  $-$  0,01

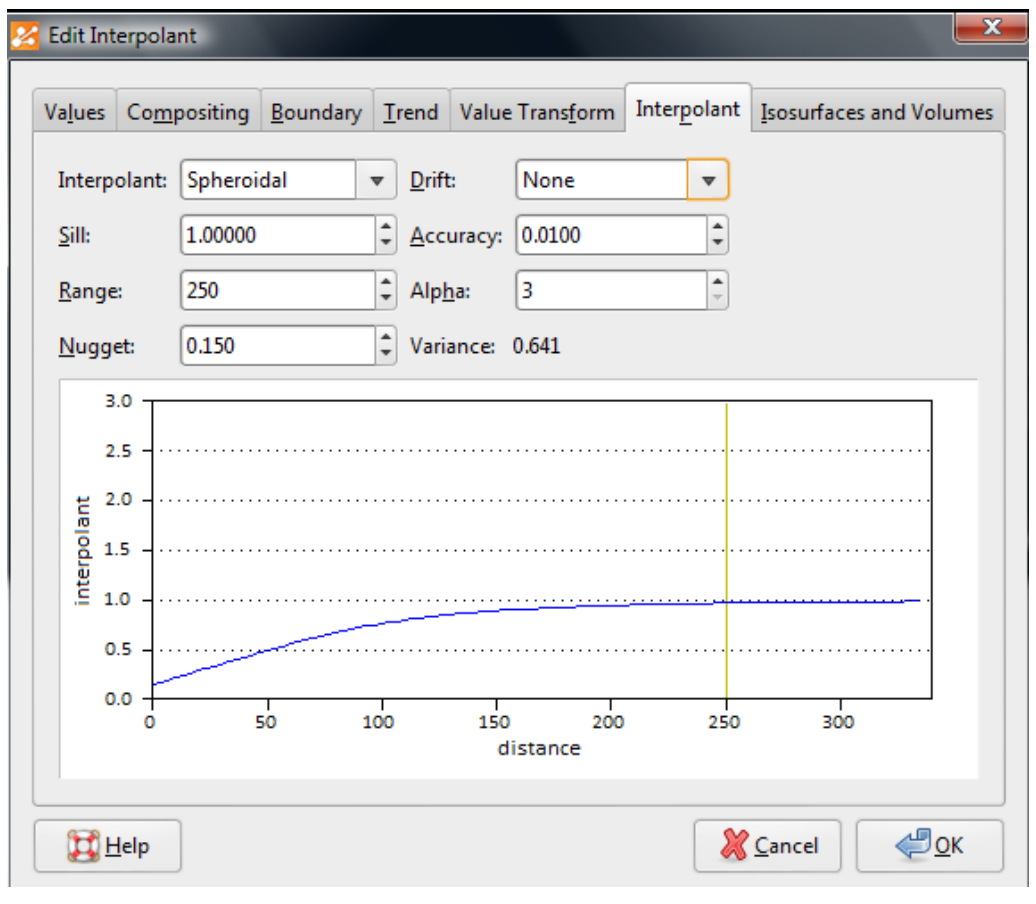

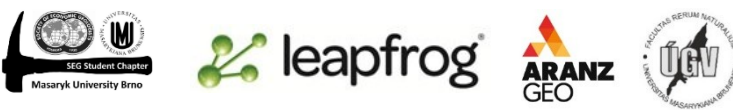

# Nastavení hodnoty pro vytvoření povrchů

- Záložka Isosurfaces and Volumes
- Můžeme zde nastavit libovolné množství povrchů (add/remove), pojmenovat je, připsat (dvojklikem) k nim konkrétní hodnoty a rozlišení.
- Rozlišení by mělo být ideálně stejné jako je délka sloučených intervalů (compositing lenght), v našem případě 6 metrů. Jelikož by to ale trvalo dlouho, nastavíme 12.
- Vytvoříme povrchy pro hodnoty 0,5; 0,75; 1; 1,25 a 1,5 a v záložce "Volumes enclose ponecháme intervals

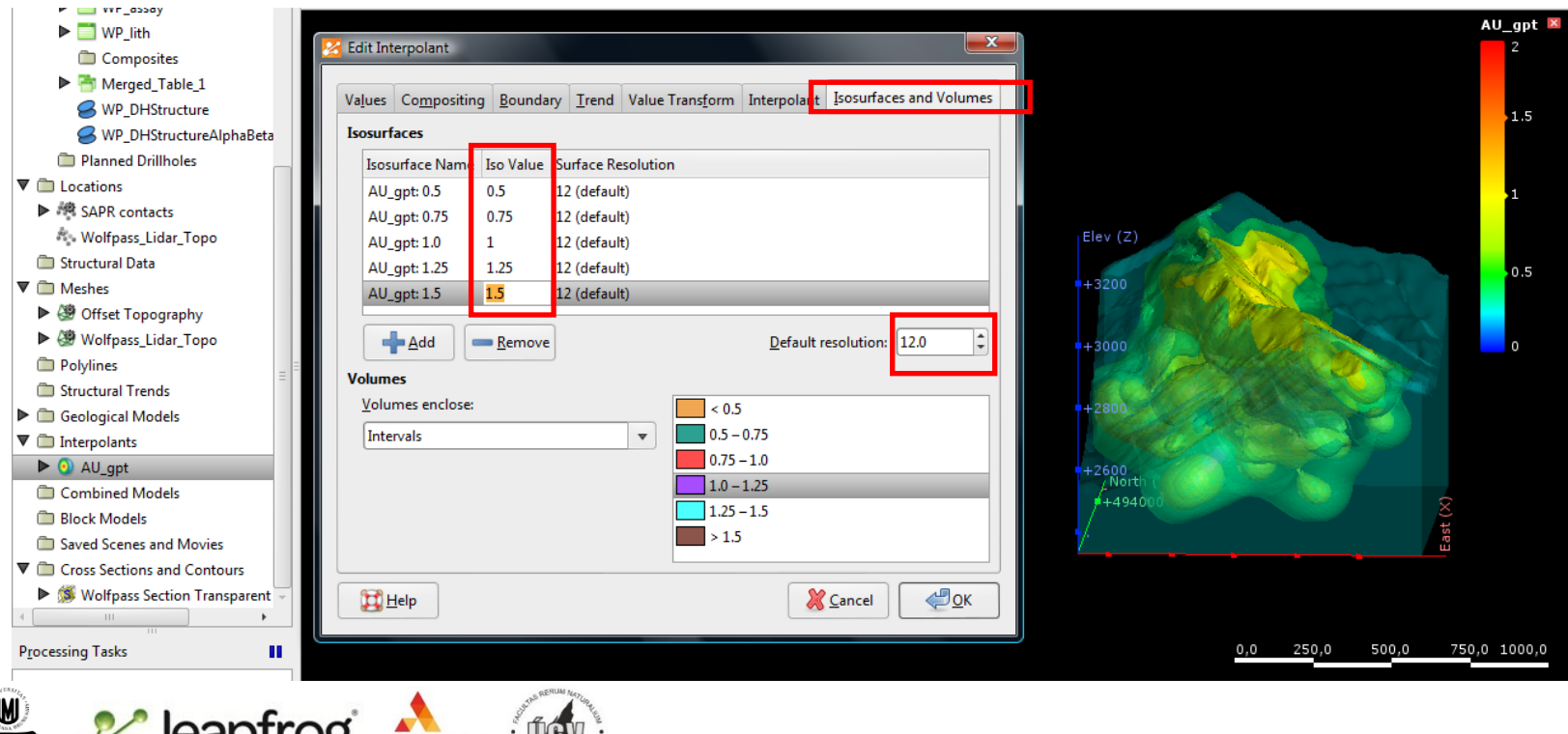

leapfrog

## Kopírování interpolantu a nastavení rozsahu

- Chceme vytvořit interpolant, který bude počítat jen v rámci hranic Early Diorite
- Nejdříve si původní interpolant zkopírujeme (pravý klik a copy) a přejmenujeme na "Au\_gpt clipped to Early Diorite"
- Zkopírovaný interpolant rozklikneme, abychm viděli složku "Boundary", klikneme pravým  $\rightarrow$ New lateral extent  $\rightarrow$  From model volume  $\rightarrow$  Early Diorite
- Rozsah interpolantu je nyní shodný s hranicemi Early Diorite a zároveň jsou nyní ignorována všechna data vně této hranice, takže budeme muset změnit parametry interpolační funkce.

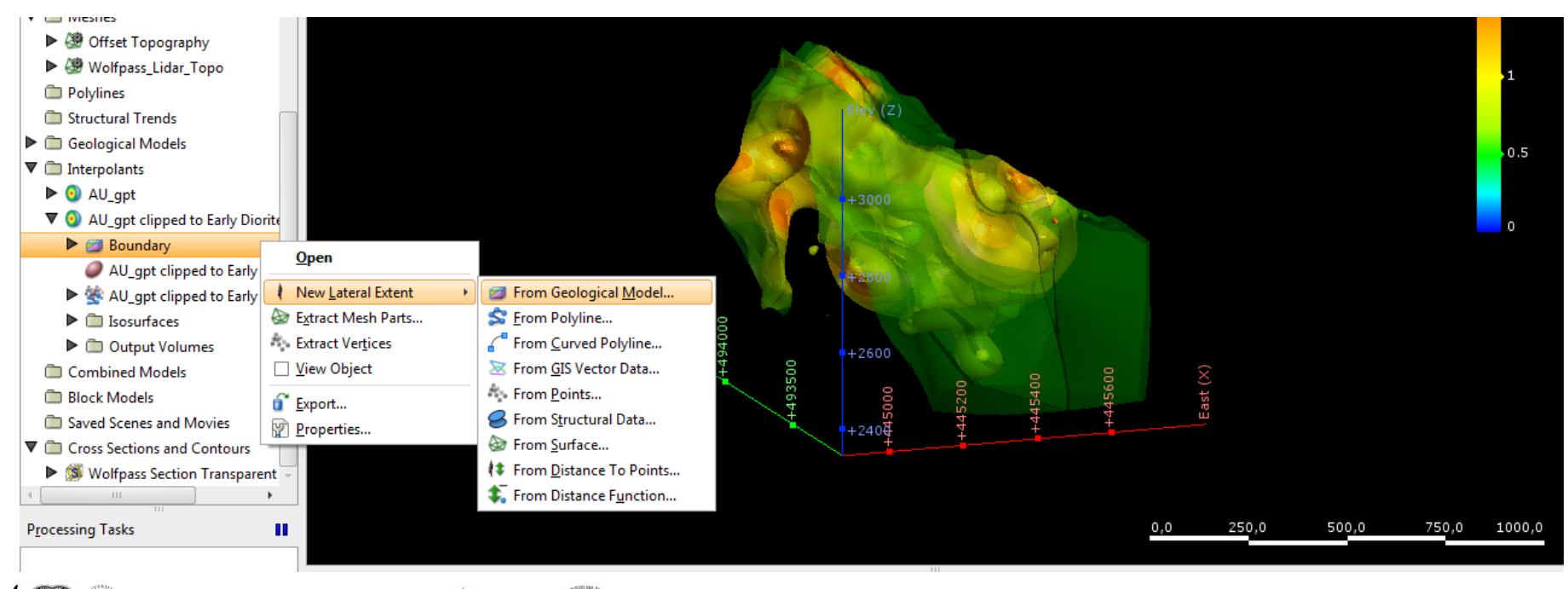

## Přenastavení parametrů interpolační funkce

• Sill nastavíme na hodnotu "Variance", podle toho dopočteme nugget, aby byl roven 15% Sill, Drift necháme na None.

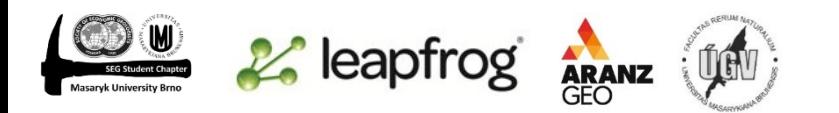

## Strukturní trendy

- Podobně jako v případě modelování intruzí, můžeme do interpolantu přidat globální trend (definovaný nějakou rovinou). Kromě toho při modelování interpolantů nemusíme využít pouze jeden globální trend, ale můžeme přidat libovolné množství tzv. strukturních trendů, které jsou definované pomocí Meshes. Velkou výhodou je fakt, že tyto meshes mohou mít v podstatě jakýkoliv tvar (různě zakřivené plochy, ne jen rovina jako v případě global trend).
- Z našeho interpolantu si do scény dáme jen povrchy reprezentující dvě nejvyšší kovnatosti kvůli lepší přehlednosti
- Podíváme se, jestli v modelu vidíme, že by bylo dobré těmito povrchy proložit nějakou plochu, aby se spojily (podobně jako když jsme modelovali intruzi, ovšem nyní můžeme použít i zakřivené plochy).
- Meshes budeme vytvářet z curved polylines.
- Nejlepší je si tyto polylines nakreslit dopředu (polylines  $\rightarrow$ new curved polyline), než budeme dělat meshes.
- Polylines kreslíme vždy na sliceru. Musíme vytvořit alespoň 2, lépe však 3 čáry pro každou mesh, aby byla plocha dobře definovaná.
- Těchto několik čar pro každou mesh však musí být jako jedna polyline. Když tedy dokončíme jednu čáru  $\rightarrow$  uložíme jí  $\rightarrow$  ukončíme editor  $\rightarrow$  zrušíme slicer  $\rightarrow$ řízneme model jinde  $\rightarrow$  dáme znovu editovat a kreslíme další čáru.
- Vytvoříme 2 polylines: "Vertical trend" a "dipping trend".

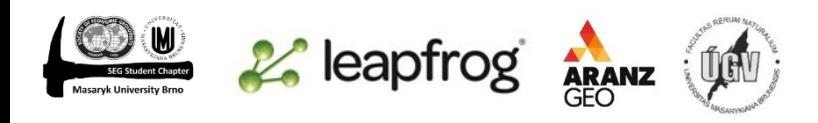

## Výsledek kreslení polylines

Zeleně je v obrázku polyline (skládající se ze 3 čar) "vertical trend", která bude později definovat plochu (mesh) jednoho strukturního trendu. Analogicky pro modrou polyline "Dipping trend"

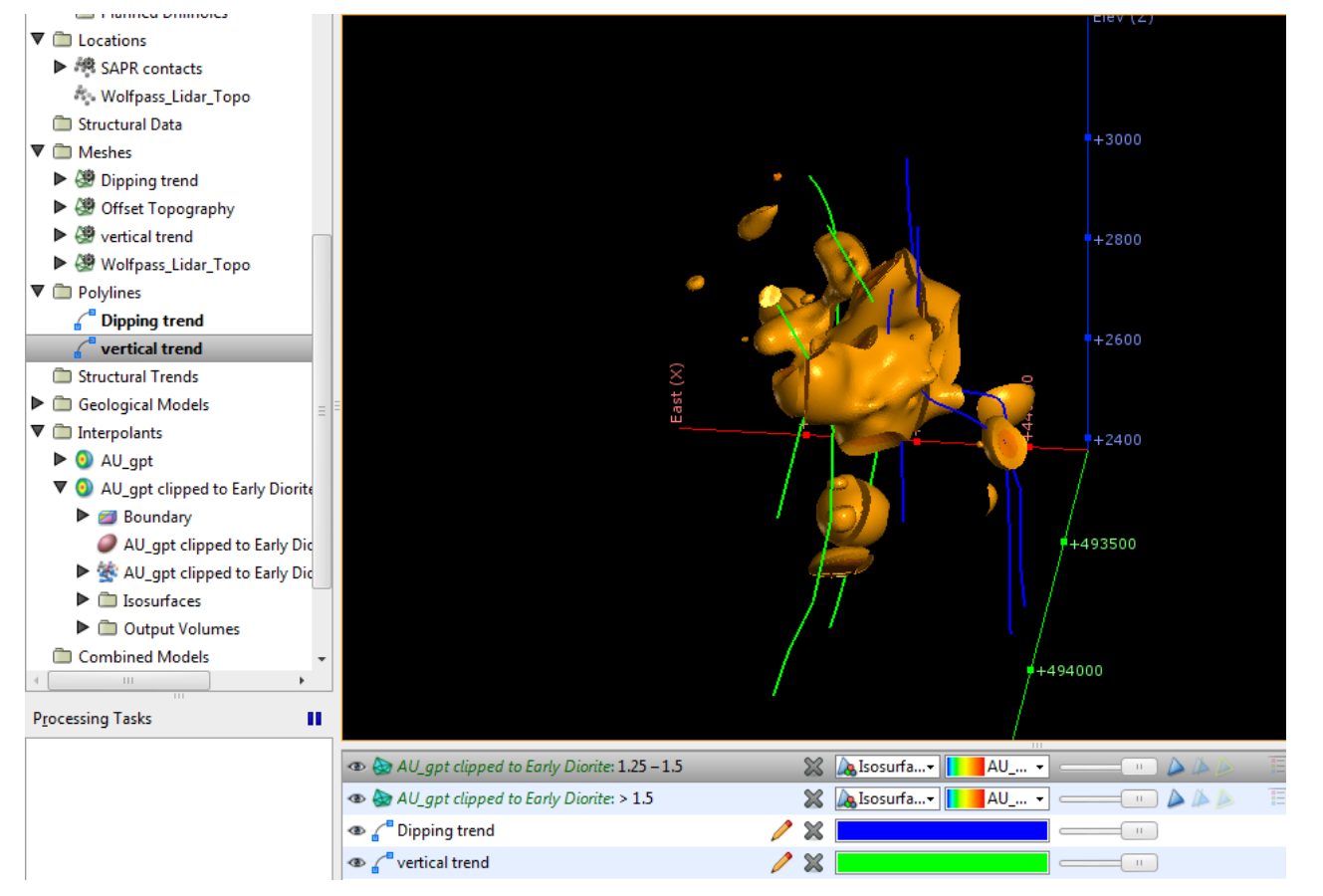

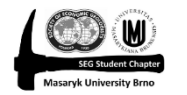

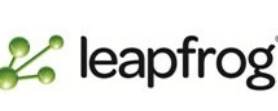

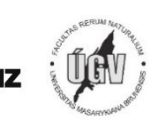

#### Vytváření meshes

Meshes  $\rightarrow$  New mesh  $\rightarrow$  From Curved Polyline  $\rightarrow$  extent necháme, resolution třeba 20 (není až tak důležité)  $\rightarrow$  OK  $\rightarrow$  new polyline from  $\rightarrow$  existing curved polyline  $\rightarrow$  OK  $\rightarrow$  výsledek viz obrázek

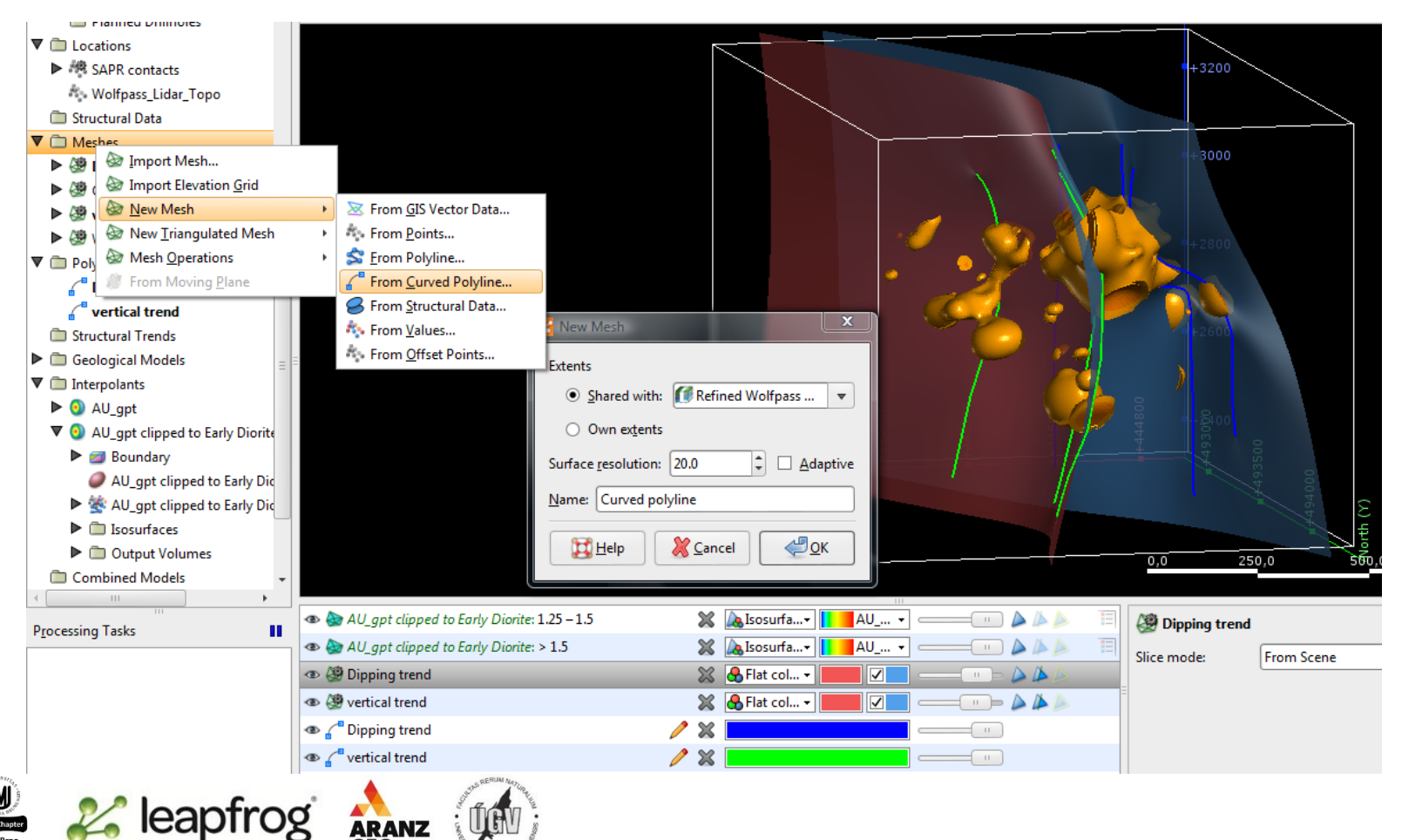

## Vytváření strukturního trendu

- Structural trends  $\rightarrow$  New structural trend
- Můžeme nastavit 3 typy trendu
	- Non decayng: Strukturní trend bude všude stejně silný bez ohledu na vzdálenost od Meshe, která jej definuje
	- Blending: Interpoluje strukturní trend v každém bodě podle vzdálenosti od jednotlivých Meshes
	- Strongest along Meshes: Strukturní trend je nejsilnější přímo na Mesh a lineárně klesá až na vzdálenost Range (kolmo k ploše), kde se ztrácí
	- Použijeme Strongest along Meshes
- Strength udává jak silný trend je, tedy jak moc se model přednostně "roztáhne" v ploše strukturního<br>trendu. Například strength 5 Například odpovídá elipsoid ratios 5:5:1 v případě modelování intruzí
- Range udává kolmou vzdálenost od plochy, kde má tato plocha na strukturní trend vliv

*√* leapfrog

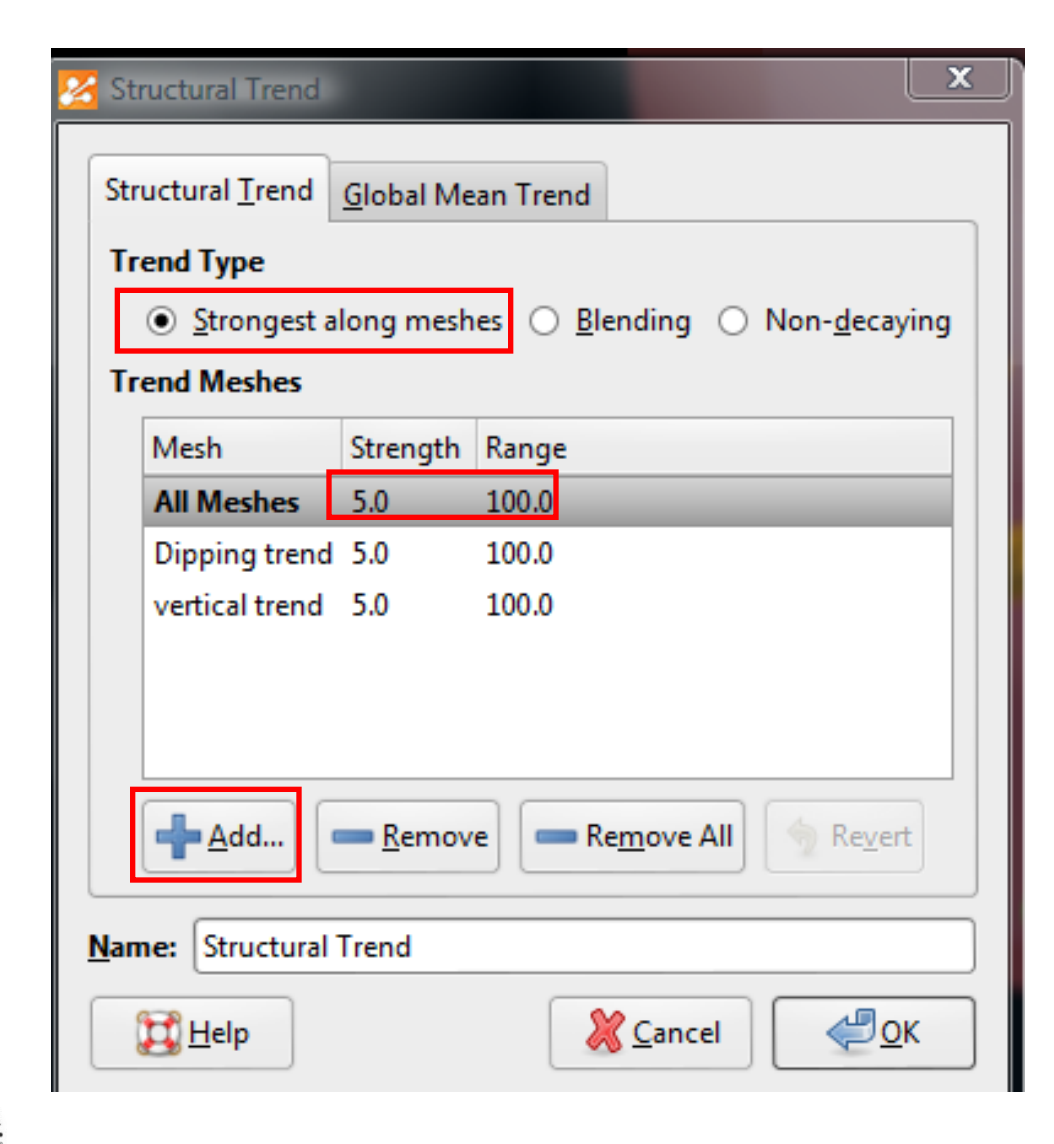

## Vytváření strukturního trendu

- Když si dáme structural trend do scény, vidíme, že se vytvořily elipsoidy anizotropie
- Jejich orientace udává směr trendu, velikost pak jeho intensitu
- Ty které jsou dál od ploch Meshes jsou menší a žádný není dále než 100 m (naše hodnota range)

**Z** leapfrog

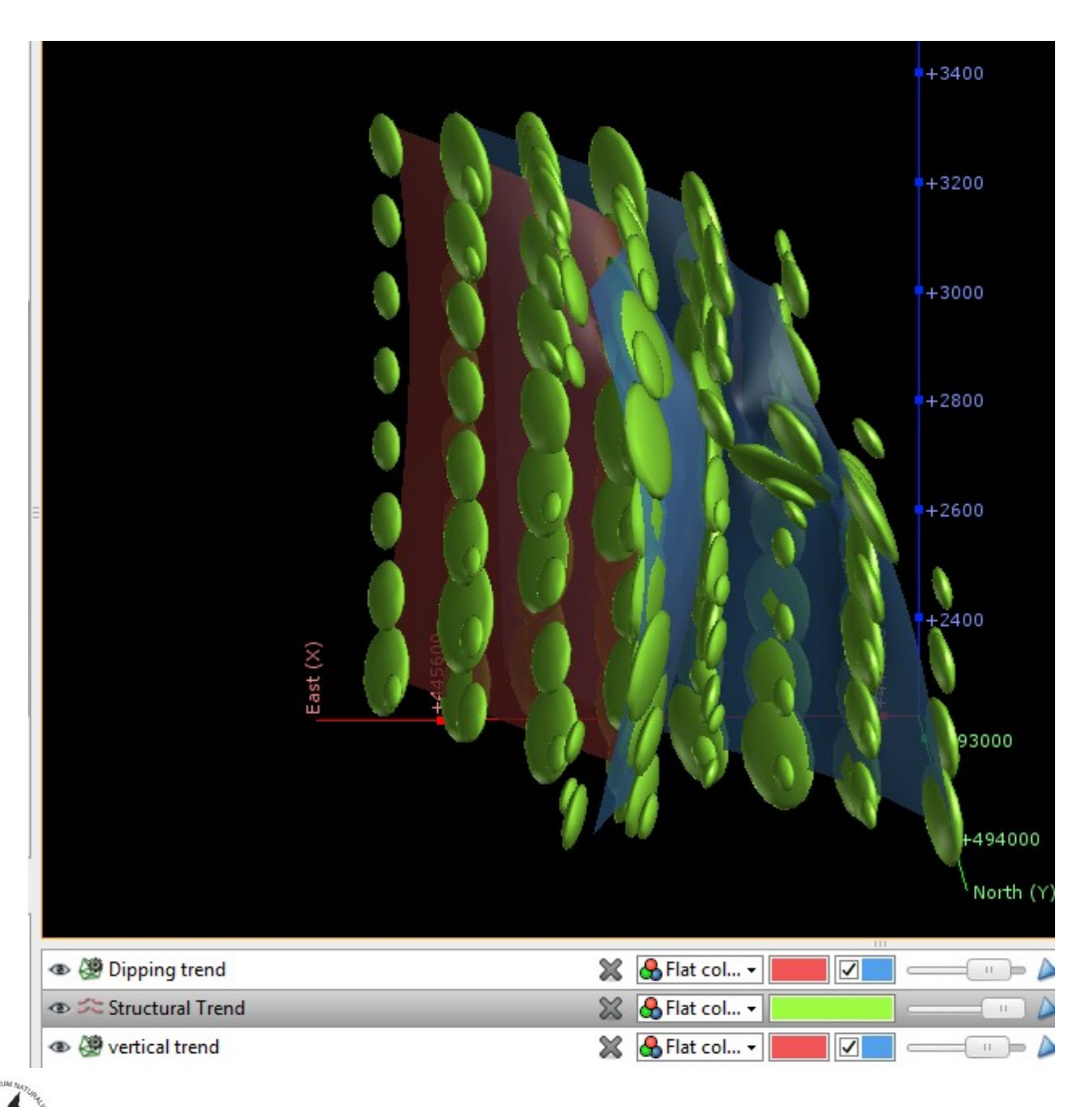

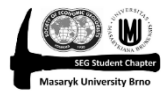

## Vložení strukturního trendu do interpolantu

- Nejdříve interpolant zkopírujeme a přejmenujeme na: "AU\_gpt clipped to Early Diorite Structural Trend"
- Ve zkopírovaném interpolantu v záložce Trend zatrhneme Structural trend

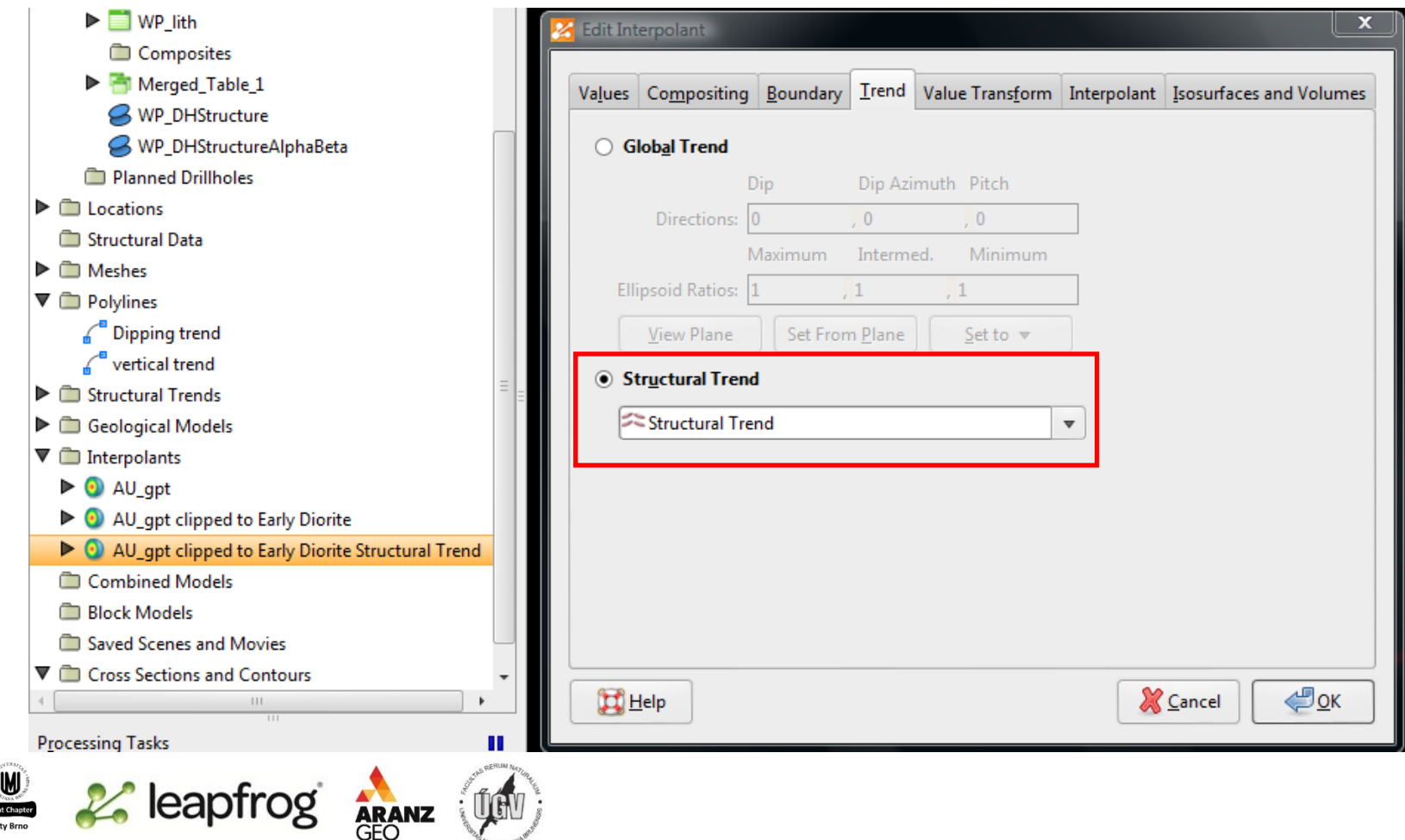

# Manuální úprava povrchů

- Pokud se nám tvar povrchu nelíbí, můžeme jej upravit ručně pomocí polylines
- Rozklikneme interpolant, abychom viděli jeho hodnoty a dáme New Contour Polyline, pak můžeme nastavit, jakou hodnotu interpolantu má naše čára představovat (nastavíme hodnotu nějakého povrchu, který chceme editovat
- Model si řízneme a nějaký povrch zeditujeme (pozor, polylines nesmí být v rozporu s vrtnými daty, jinak vyjde nesmysl)

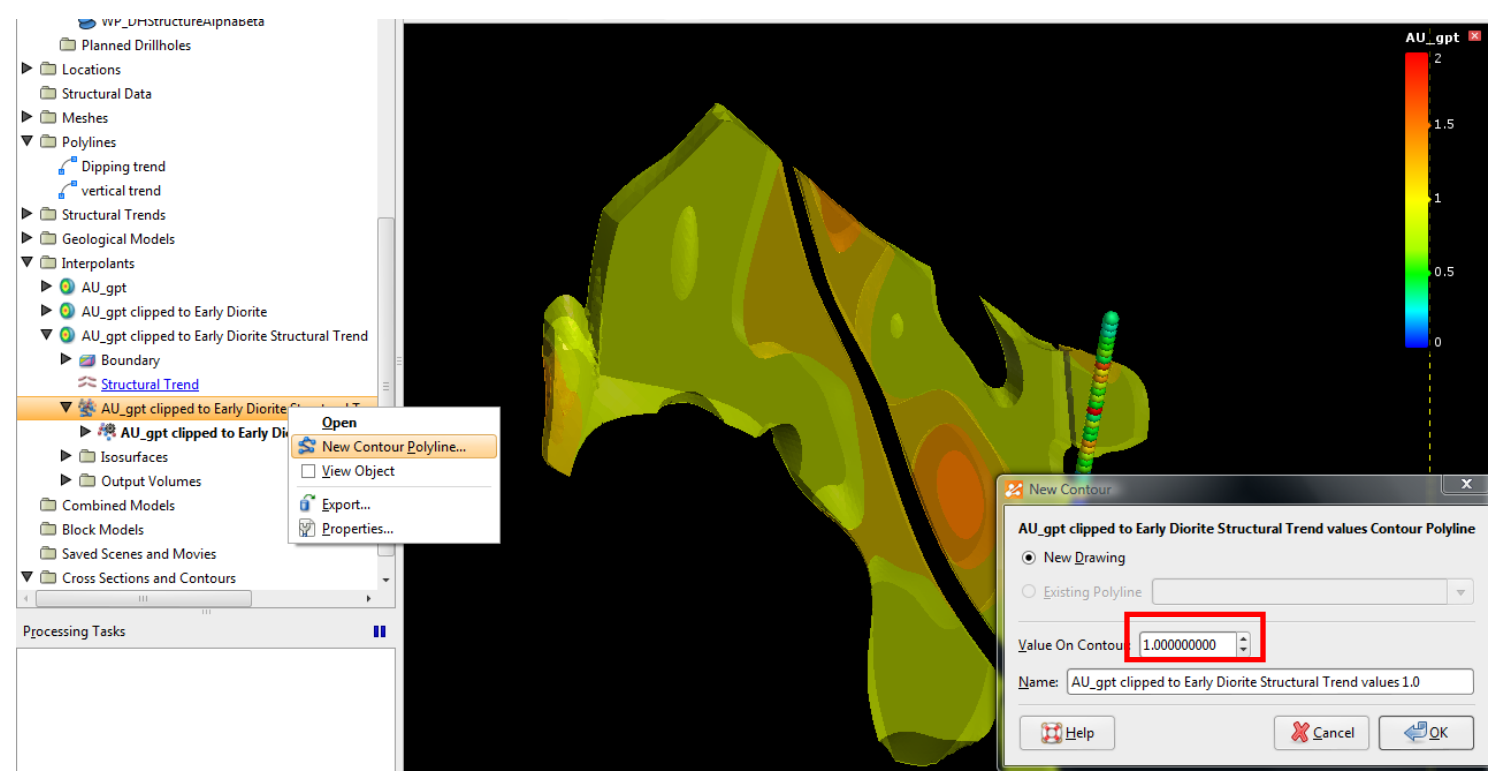

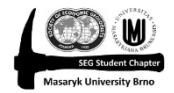

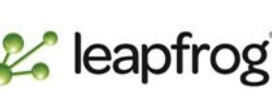

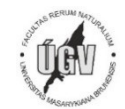

**Lekce: Wolfpass: Interpolace GI231 - 3D modelování v programu Leapfrog Geo**

#### Výsledek

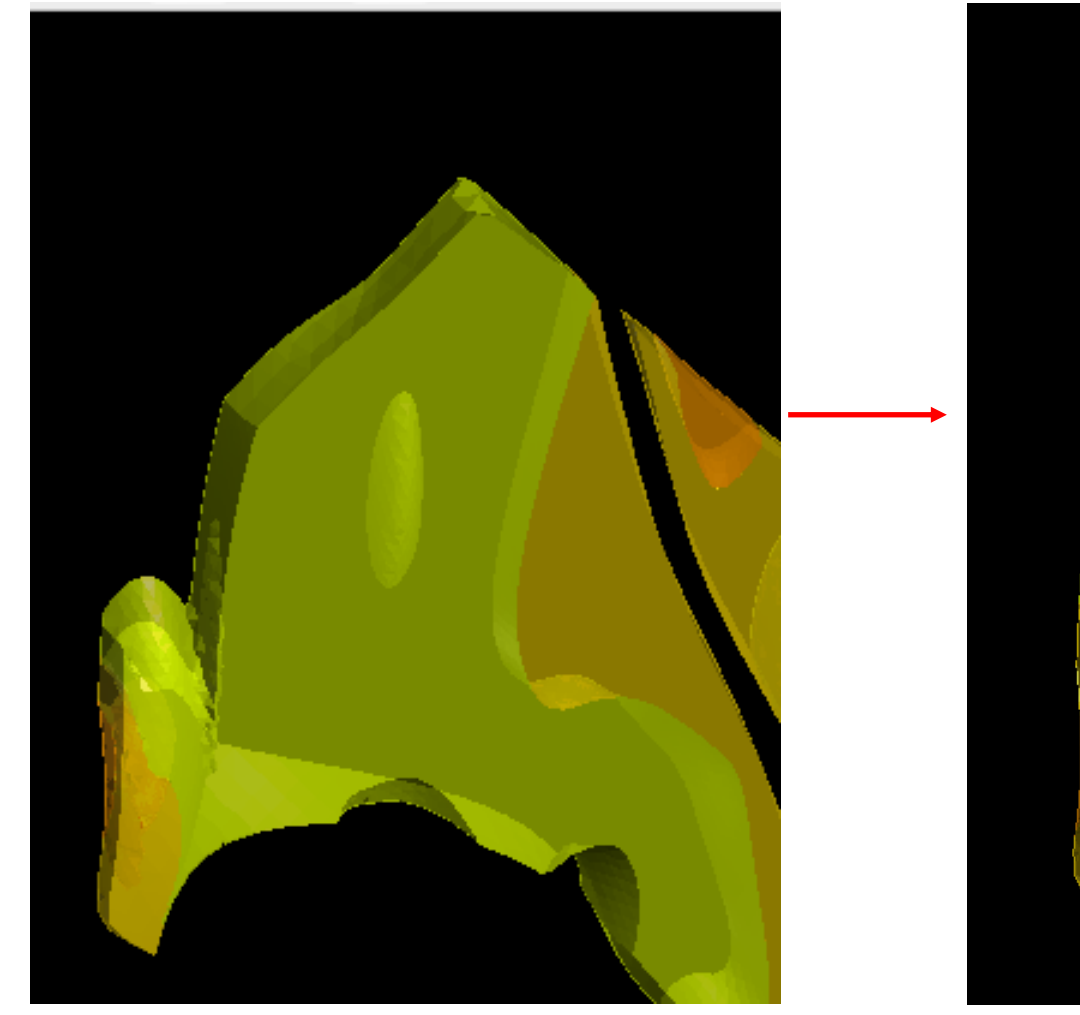

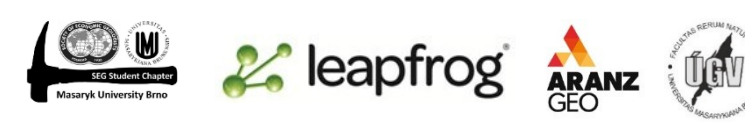

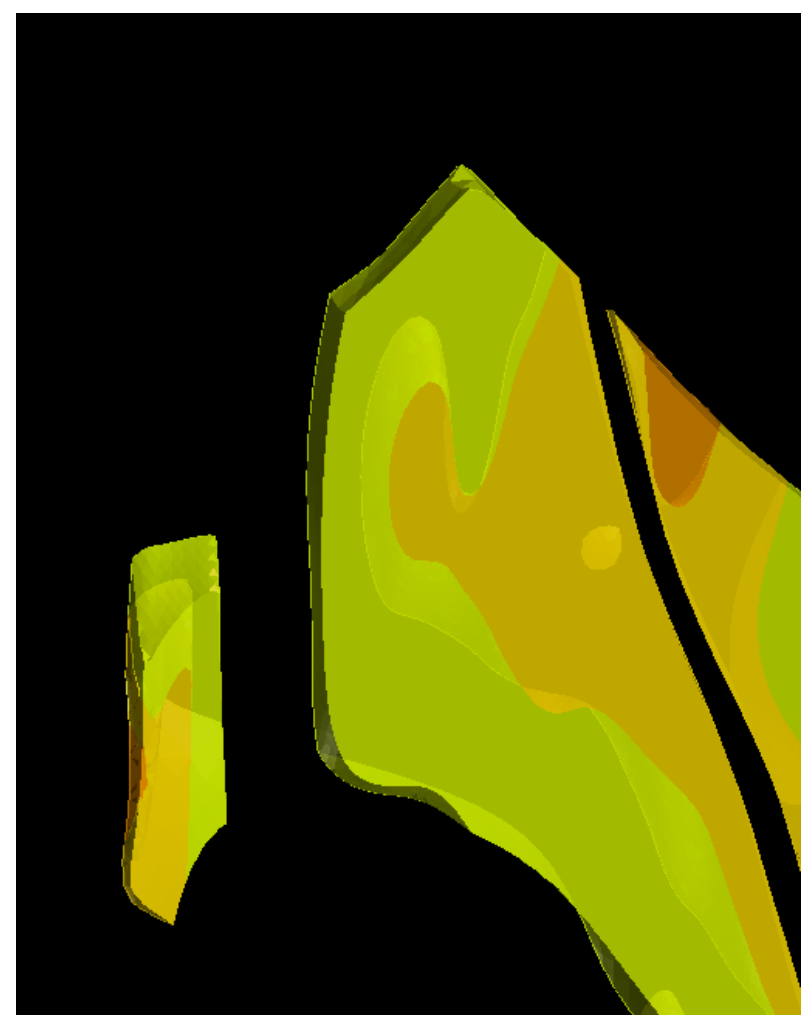

#### Statistika

- Až máme interpolant namodelovaný, můžeme si zobrazit jeho charakteristiky
- Klikneme na interpolant pravým tlačítkem  $\rightarrow$ properties  $\rightarrow$  statistics
- Několik charakteristik:
	- Interval: ukazuje hodnoty, které jsme zadali do intervalů
	- Interval Volume: ukazuje objem intervalu (v jednotkách)
	- Mean Value: průměrná hodnota v rámci intervalu – je to pouze aritmetický průměr horní a dolní hranice. U okrajových intervalů, které mají jen jednu hranici se bere právě tato (viz obrázek). Pokud chceme větší přesnost můžeme zvýšit počet intervalů
	- Units: Interval volume násobený Mean value (pokud máme objem v metrech a koncentraci v g/t, musíme údaj ještě vynásobit hustotou a dostaneme počet gramů

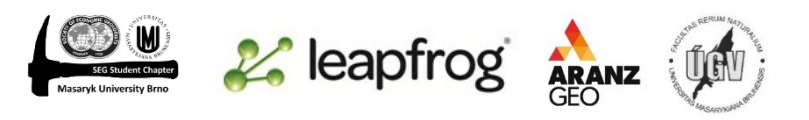

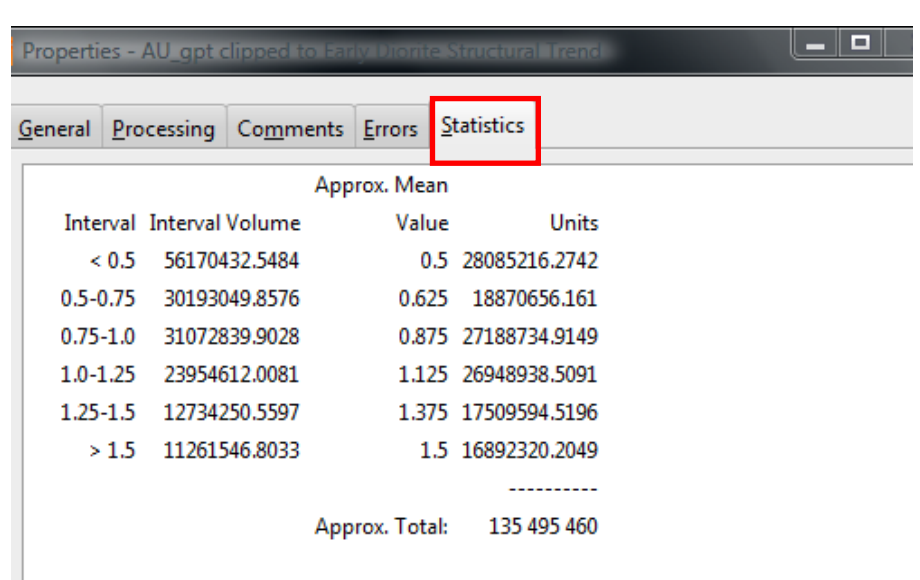

If the original data was specified as a concentration, then the units will need to be multiplied by a density to produce a weight.

For example, if the original data was grams/ton and distances have been specified in metres, then the units will need to be multiplied by the specific gravity (tons/m3) to produce grams.

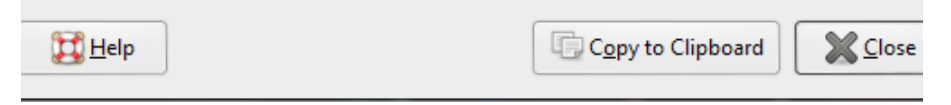

#### Indicator interpolant

- Indicator interpolant funguje na stejném principu jako klasický, ovšem počítá pouze s hodnotami 0 a 1.
- Zvolíme si nějakou konkrétní hodnotu (zpravidla cut-off) a hodnotu ISO value (pravděpodobnost).
- Interpolant vytvoří povrch, který rozdělí model na 2 části : vyšší než cut-off a nižší než cut-off. Hodnota iso value (můžeme nastavit od 0,1 do 0,9 v krocích po 0,1) representuje pravděpodobnost, že body uvnitř vzniklého povrchu jsou skutečně vyšší, než cut-off.
- Interpolants  $\rightarrow$  new indicator interpolant
- Nastavíme: Cut-off na 0,6; iso value 0,6, compositing stejně jako náš model pro zlato (6; 100%).
- Necháme spočítat a pak podobně jako v předchozím modelu upravíme parametry interpolační funkce (sill 0,25; base range 250; drift none; alpha 3 a nugget 15% hodnoty sill) a přidáme stejný strukturní trend.
- V záložce Volumes můžeme nastavit, aby model ignoroval objemy menší, než určitá hranice (které by se nevyplatilo těžit)
- Výsledek pak můžeme použít například jako hranici modelu zásob (abychom modelovali jen tam, kde je kovnatost vyšší, než cut-off).

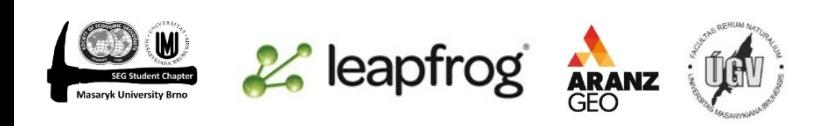

# Vytváření spojených intervalů

- Spojování intervalů (compositioning) můžeme udělat také přímo z vrtných dat.
- Pod drillholes je složka composites  $\rightarrow$  new numeric composite
- Máme 3 záložky
	- Compositoning: zde postupujeme stejně jako v případě našeho interpolantu (6; 100%)
	- Region: můžeme zvolit, jestli vytvoříme intervaly pro celé vrty, nebo jen pro určité litologie. Zvolíme grouped lith a zde všechny litologie, kromě dacitu
	- Output columns: zde zvolíme Au\_gpt a Cu\_pct

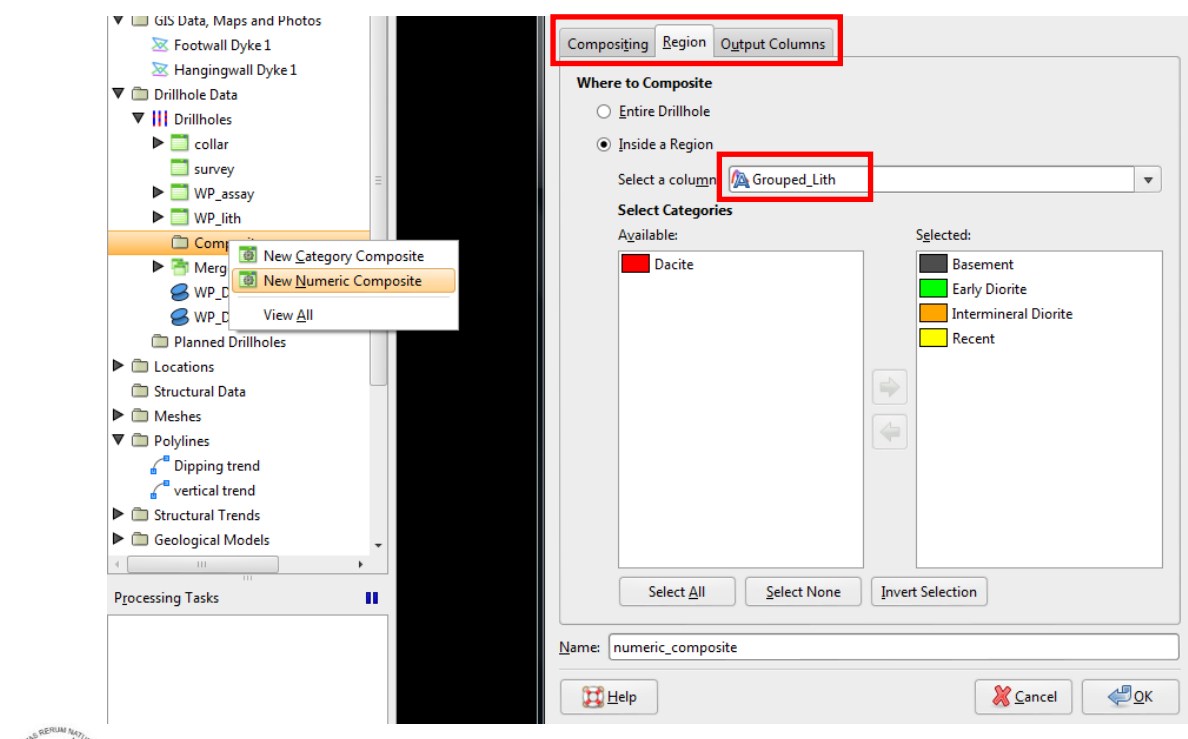

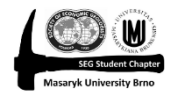

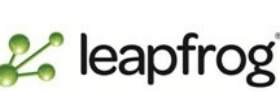

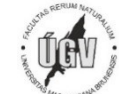